# **SIEMENS**

# Hicom 300

# set 551/751/451 Komfort 300 plus Top 300 plus

Bedienungsanleitung

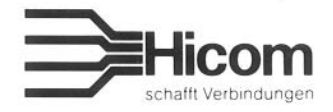

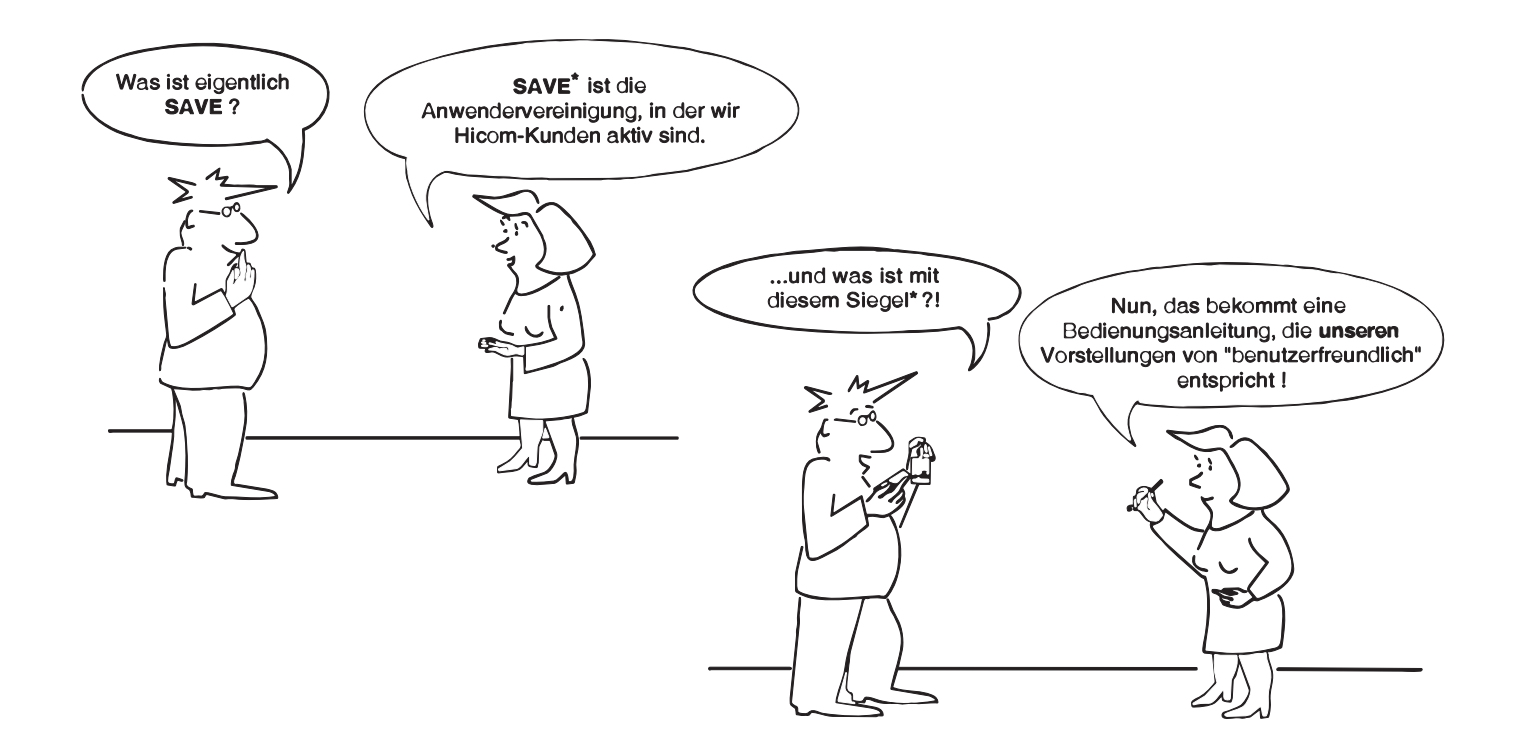

\* Nähere Informationen zu SAVE und dem Gütesiegel erhalten Sie unter Tel. 02837/910-141, Fax 02837/910-190

# **Ihr neues Hicom-Telefon**

Mit Ihrem neuen Telefon können Sie über das System Hicom® 300 bekannte und neuartige Dienste und Leistungsmerkmale der Sprachkommunikation nutzen.

Die Lösungspakete Komfort 300 plus und Top 300 plus bieten Ihnen

- vielseitige Unterstützung beim täglichen Telefonieren,
- eine komfortable Bedienerführung über das zweizeilige Display,
- Telefonieren auch ohne Hörer über die Freisprecheinrichtung,
- einen elektronischen Briefkasten mit Hinweislampe, wenn eine Nachricht vorliegt,
- eine Terminerinnerung für Tagestermine,
- eine aufgabenorientierte Tastenbelegung für benötigte Funktionen
- die Möglichkeit zusätzlich zum Telefonieren eine Datenverbindung aufzubauen und
- das passende Telefon für jeden Arbeitsplatz:
	- Komfort 300 plus, komfortables Telefonieren für alle Anwender
	- Top 300 plus, komfortables Telefonieren für Chef und Sekretariat
	- Als Ergänzung zum komfortablen Telefonieren sind
	- · die Teamfunktionen (Telefonieren innerhalb einer Arbeitsgruppe) auf grünen Seiten hervorgehoben und
	- · die Vorzimmerfunktionen (Chef und Sekretariat) auf gelben Seiten dargestellt.

Beachten Sie bitte auch die wichtigen Hinweise auf der letzten Seite.

Zur schnellen Information bzw. als Gedächtnisstütze liegt Ihrem Telefon eine Bedienkarte bei - siehe Schubfach auf der Unterseite des Telefons!

## Hinweise zur Bedienungsanleitung

Die Bedienung wird mit folgenden Symbolen geführt:

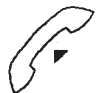

Hörer abnehmen

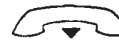

Hörer auflegen

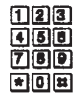

Rufnummer eingeben

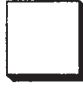

Taste drücken und wieder loslassen

Hicom-Telefonkarte einstecken

#### **Besondere Hinweise:**

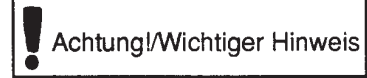

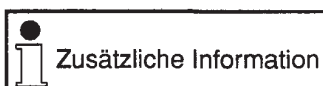

Lampe leuchtet

Lampe blinkt

Sprechen

Hören, Durchsage

m

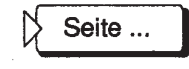

Verweis auf weitere Informationen

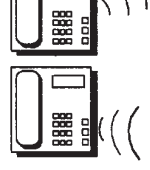

Lauthören oder Anrufsignal

Freisprechen

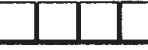

Kennzahl über Wähltastatur eingeben

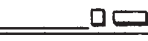

Namentaste/ Funktionstaste

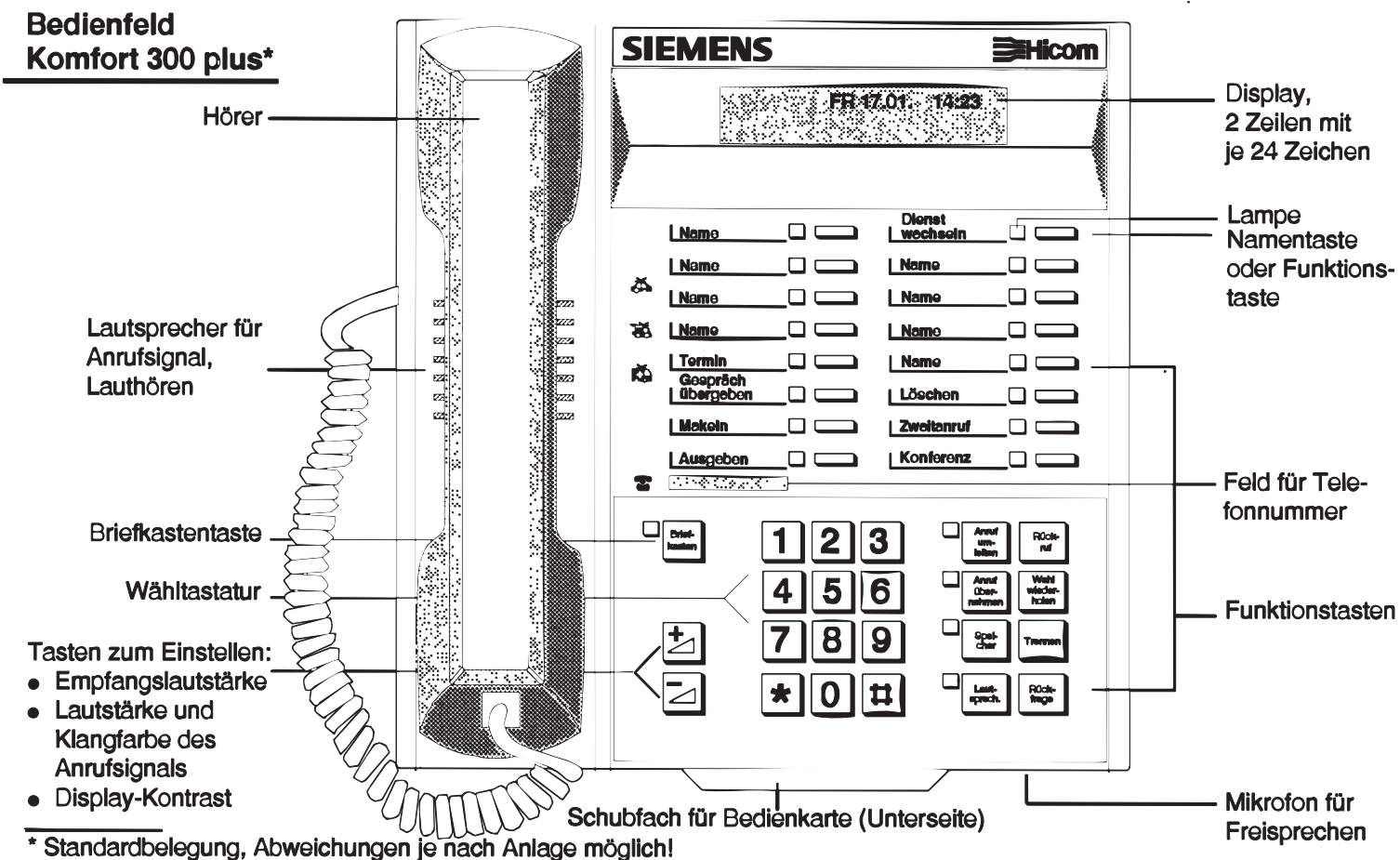

Bedienfeld\* Beistellgerät T29 K

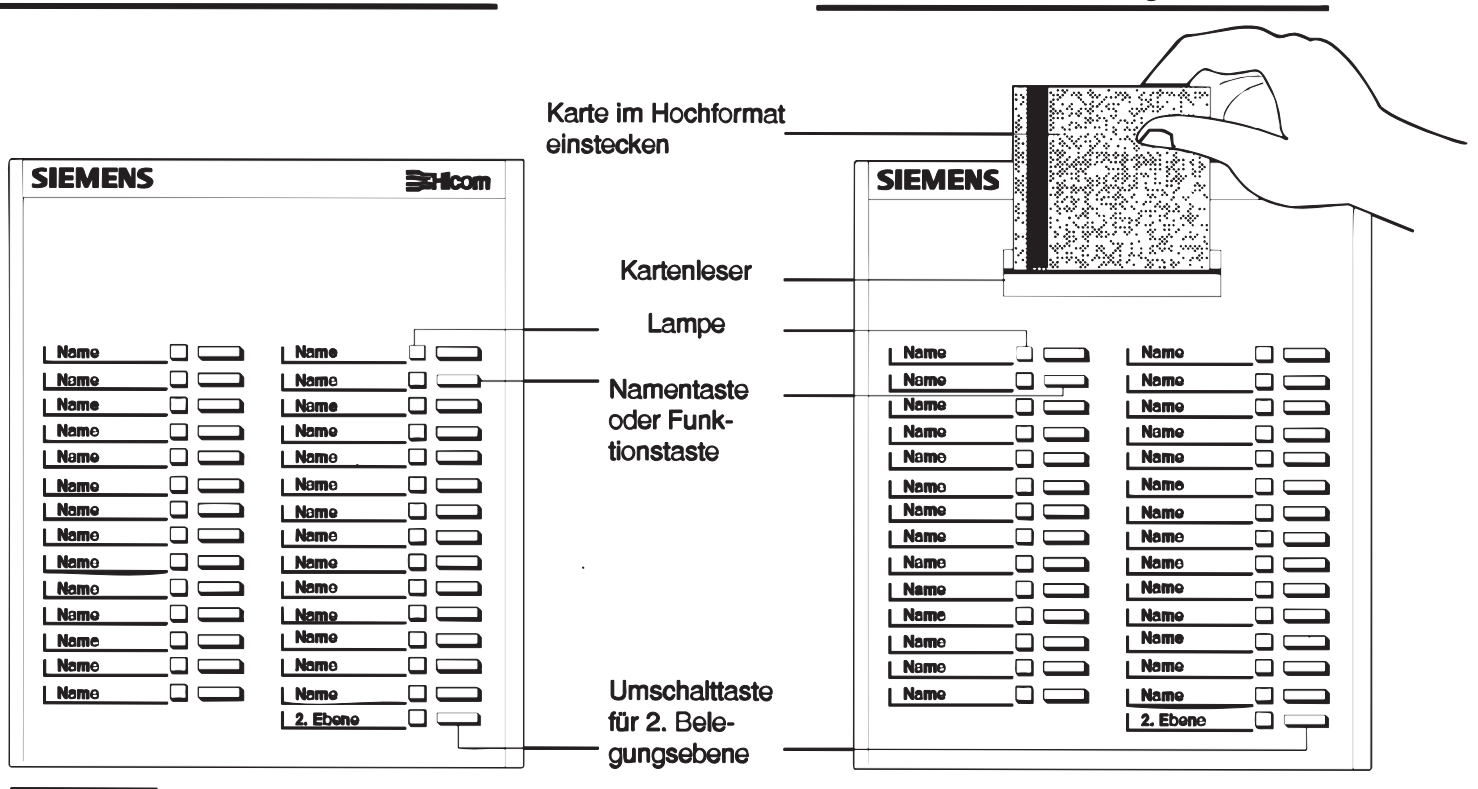

Standardbelegung, Abweichungen je nach Anlage möglich!

# Inhaltsverzeichnis

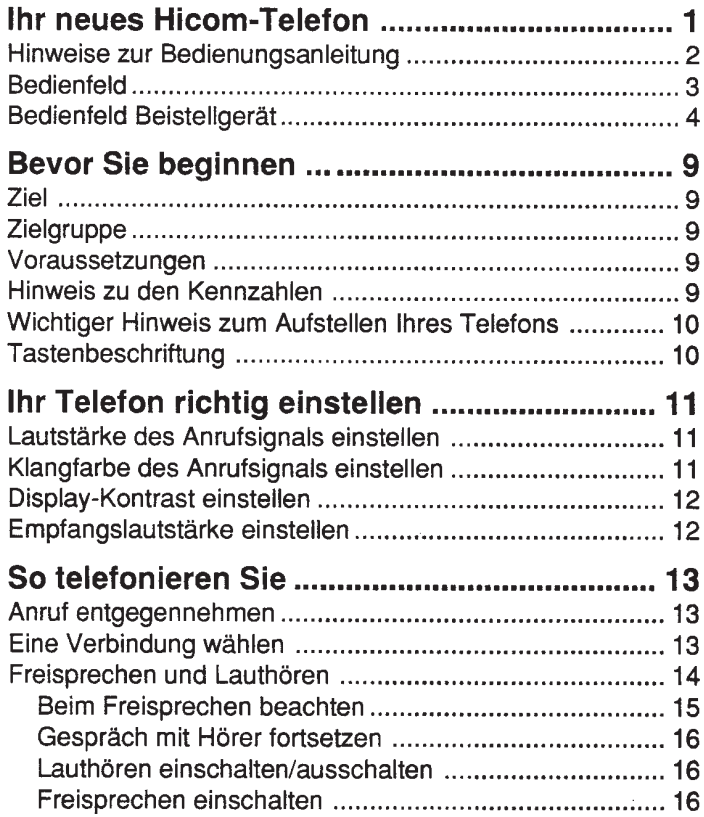

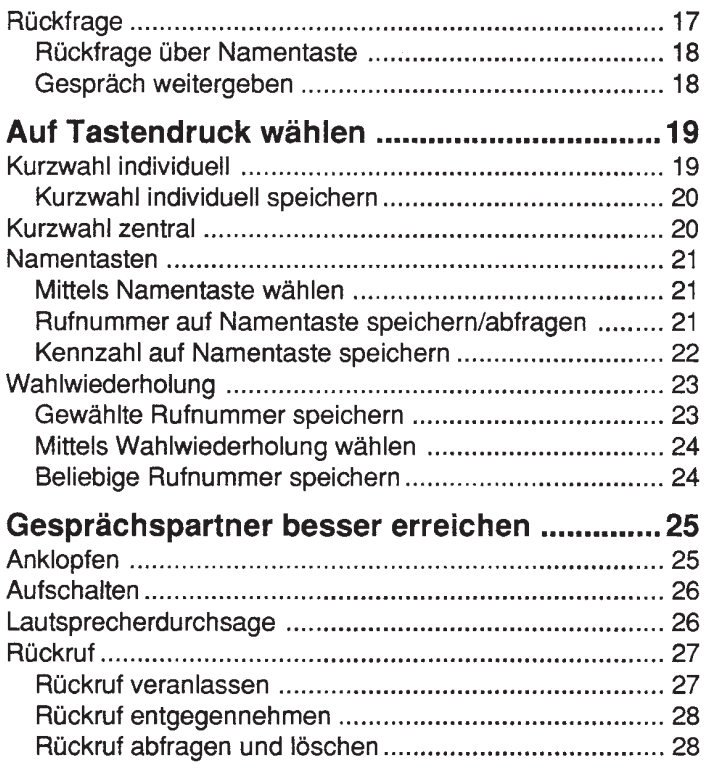

# Alle Gespräche erreichen ihr Ziel .................. 29

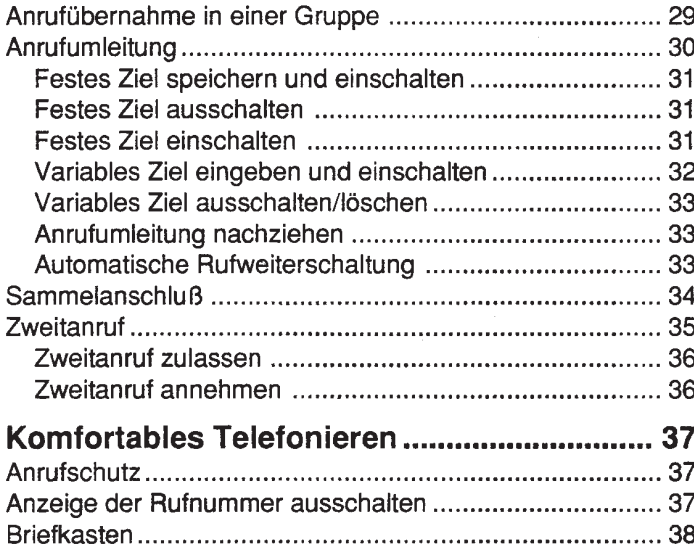

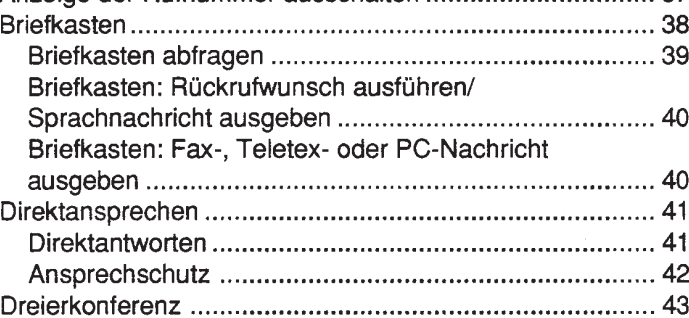

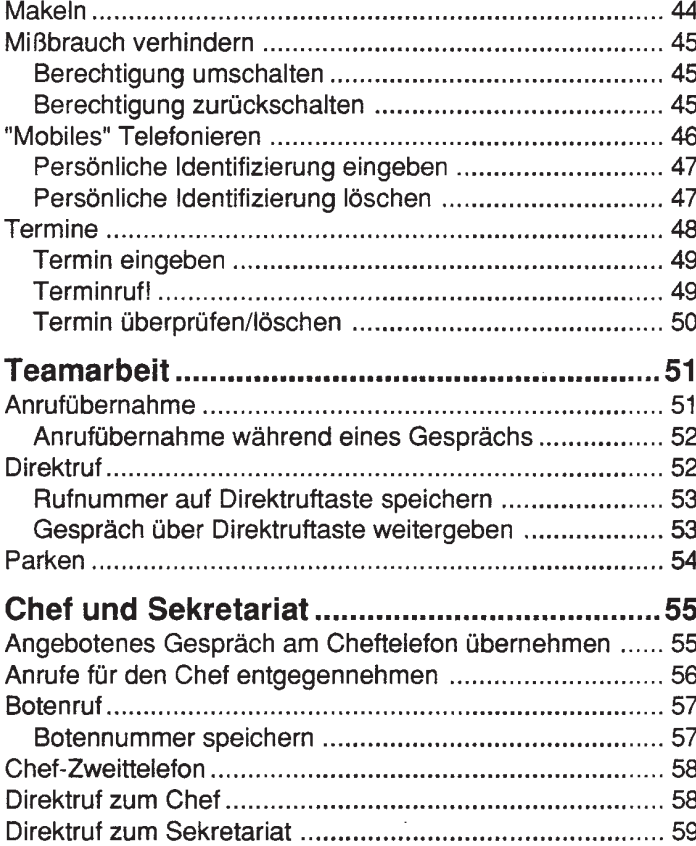

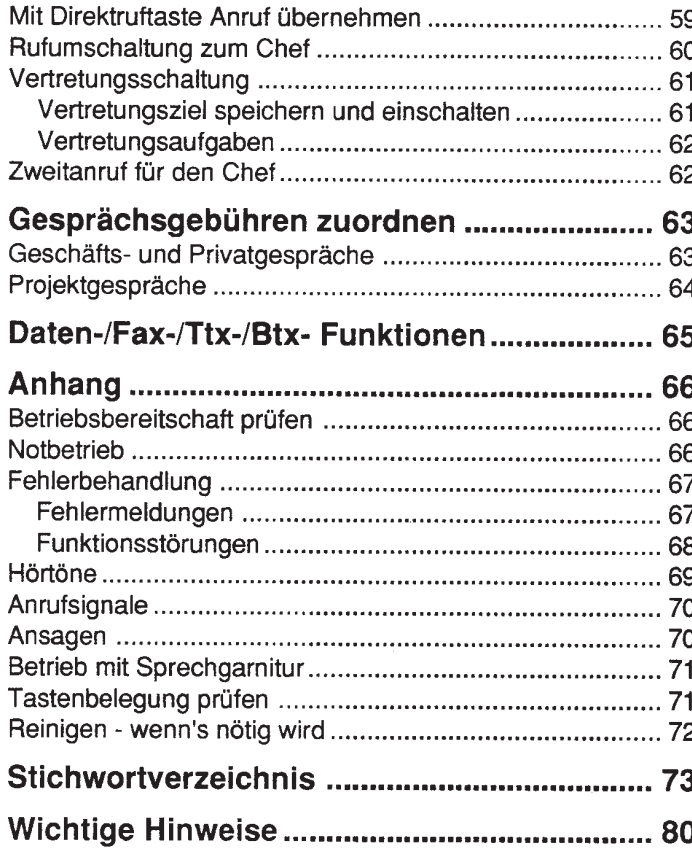

# **Bevor Sie beginnen...**

# **Ziel**

Sie können alle Funktionen Ihres Hicom-Telefons set 451/551/751 anhand dieser Bedienungsanleitung nutzen.

# **Zielgruppe**

Die Bedienungsanleitung richtet sich an den Anwender des Hicom-Telefons mit den Lösungspaketen:

- Komfort 300 plus, komfortables Telefonieren für alle Anwender
- Top 300 plus, für Chef und Sekretariat

## Voraussetzungen

Das Hicom-Telefon wird an Ihrem Arbeitsplatz von einem Siemens-Techniker installiert. Für die Bedienung des Hicom-Telefons sind keine Vorkenntnisse erforderlich.

## Hinweis zu den Kennzahlen

Weitere Funktionen, die Sie nicht auf dem Bedienfeld vorfinden, können Sie über Kennzahlen nutzen. Sie geben die Kennzahlen (aus den Ziffern 0 bis 9, " \* " und "  $\uparrow\downarrow$ " zusammengesetzt) über die Wähltastatur ein. Für einige Funktionen benötigen Sie zusätzlich eine persönliche Identifikationsnummer (PIN). Sofern Sie eine Hicom-Telefonkarte besitzen, brauchen Sie bei einem Telefon mit Kartenleser keine PIN einzugeben. Die Kennzahlen und die PIN (vertraulich) erhalten Sie von dem "Administrator" Ihres Systems Hicom 300.

Sie sollten für das Telefon eine rutschfeste Unterlage verwenden. Angesichts der Vielfalt der bei Möbeln verwendeten Lacke und Polituren kann nicht völlig ausgeschlossen werden, daß bei längerem Kontakt mit Geräteteilen, z. B. Füßen, unliebsame Spuren auf der Standfläche entstehen.

# Tastenbeschriftung

Für die Tastenbeschriftung der Namen- bzw. Funktionstasten wird ein Tastenbeschriftungsbogen mitgeliefert. Auf diesem Bogen tragen Sie zu den gespeicherten Rufnummern die entsprechenden Teilnehmernamen ein. Für Hicom-Funktionen stehen Ihnen vorgedruckte Vignetten zur Verfügung.

Die Tastenbeschriftung ändern Sie wie folgt:

- · Mit einem Fingernagel die Abdeckung Aussparung am unteren Ende nach oben abheben.
- Gewünschte Vignette in den Tastenbeschriftungsbogen einkleben oder Namentaste beschriften.
- Tastenbeschriftungsbogen einlegen.
- Abdeckung mit Noppen links in die Nut einsetzen, wölben und rechts in die Nut einrasten lassen.

Tastenbelegung prüfen Seite 71

# Ihr Telefon richtig einstellen

# Lautstärke des Anrufsignals einstellen

Sie können die Lautstärke des Anrufsignals (z. B. zur Anrufübernahme im Team) einstellen.

Voraussetzung: Das Telefon befindet sich im Ruhezustand.

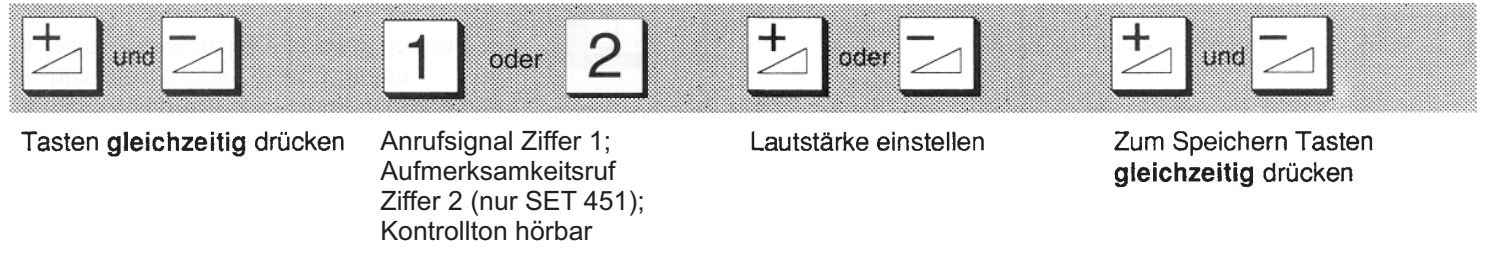

## Klangfarbe des Anrufsignals einstellen

Tasten gleichzeitig drücken

Sie können die Klangfarbe individuell einstellen. Damit werden Anrufe an verschiedenen Telefonen, z. B. innerhalb eines Raums, unterscheidbar.

Voraussetzung: Das Telefon befindet sich im Ruhezustand.

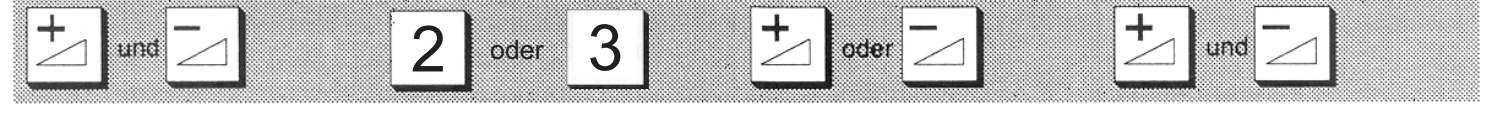

Ziffer 2 (SET 551/751) Ziffer 3 (SET 451) eingeben; Kontrollton hörbar

Gewünschte Klangfarbe einstellen

Zum Speichern Tasten gleichzeitig drücken

# Display-Kontrast einstellen

Sie können den Display-Kontrast einstellen, damit die Anzeige optimal lesbar ist.

Voraussetzung: Das Telefon befindet sich im Ruhezustand.

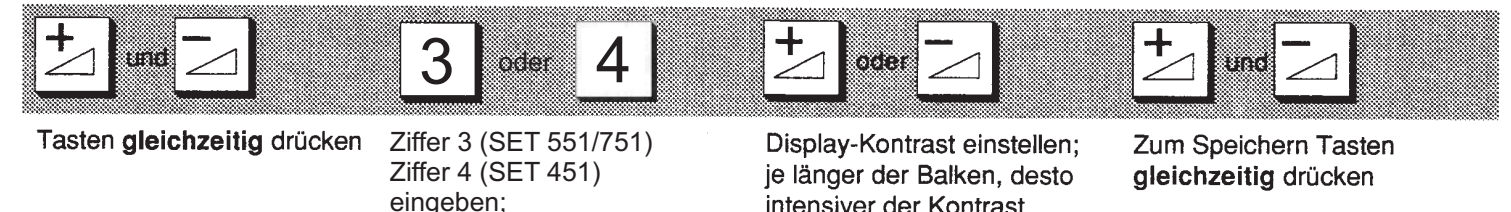

intensiver der Kontrast

# Empfangslautstärke einstellen

Sie können während des Gesprächs oder wenn das Wählzeichen ertönt die Empfangslautstärke einstellen:

- · beim Gespräch über Hörer in drei Stufen,
- beim "Lauthören" in acht Stufen,
- beim "Freisprechen" in zwölf Stufen.

Voraussetzung: Sie führen ein Gespräch oder das Wählzeichen ertönt.

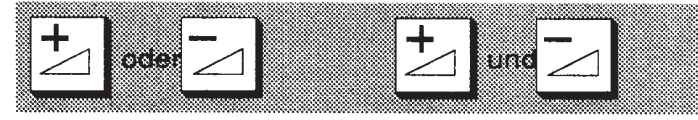

Empfangslautstärke einstellen

Zum Speichern Tasten gleichzeitig drücken

Lauthören und Freisprechen  $\triangleright$ 

Seite 16

# So telefonieren Sie

# Anruf entgegennehmen

Das Telefon läutet. Im Display wird ggf. die Rufnummer / der Name des Anrufers kurzzeitig angezeigt.

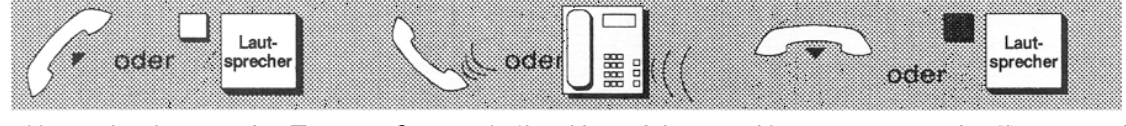

Hörer abnehmen oder Taste drücken

Gespräch über Hörer führen oder Freisprechen

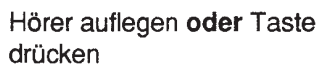

Beim "Freisprechen" wird die Verbindung automatisch beendet, wenn der Partner auflegt oder Sie die Taste "Lautsprecher" drücken.

# Eine Verbindung wählen

Sie können wie gewohnt mit abgehobenem Hörer wählen und telefonieren. Sie können aber auch bei aufliegendem Hörer wählen und ggf. "Freisprechen".

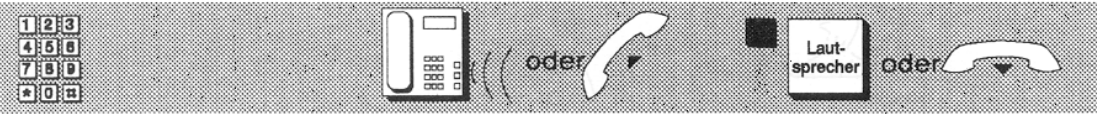

Rufnummer wählen - die Rufnummer wird kurzzeitig angezeigt

Beim Melden des Teilnehmers Zum Beenden Taste drücken "Freisprechen" oder Hörer oder Hörer auflegen abnehmen

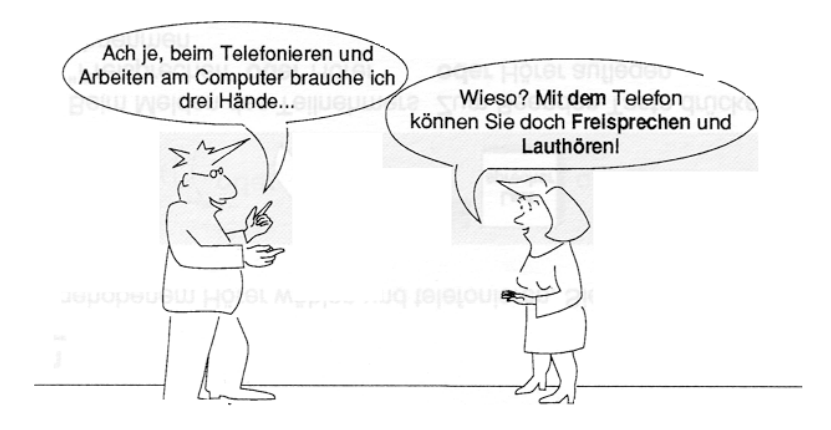

## Freisprechen und Lauthören

Mit dieser Funktion können Sie ohne Hörer telefonieren, damit Sie beide Hände frei haben. Das Freisprechen und Lauthören wird automatisch eingeschaltet, wenn Sie bei aufliegendem Hörer eine Rufnummer wählen. Sie können auch - während eines Gesprächs mit Hörer - den Lautsprecher einschalten (Lauthören), damit anwesende Personen direkt mithören können.

#### Beim Freisprechen beachten

- . Die Freisprecheinrichtung arbeitet um so besser, je geringer Sie die Empfangslautstärke einstellen. Die von Ihnen vorgewählte Empfangslautstärke wird innerhalb gewisser Grenzen automatisch konstant gehalten.
- · Machen Sie ein kleine Sprechpause, wenn Sie vom Mikrophon auf den Lautsprecher umschalten.
- . Bei lauten Umgebungsgeräuschen oder bei Störgeräuschen auf der Leitung kann der Freisprechbetrieb erheblich beeinträchtigt werden. Sie sollten dann das Gespräch mit Hörer fortsetzen.
- · Der optimale Gesprächsabstand zum Telefon beträgt beim Freisprechen etwa 50 cm. Die Freisprecheinrichtung funktioniert bis zu einem Meter Abstand noch einwandfrei.
- · In Gesprächspausen kann der Eindruck entstehen, daß die Verbindung getrennt sei.
- Zum sicheren Trennen einer Verbindung (Abhörmöglichkeit!) sollten Sie nach Gesprächsende die Taste "Lautsprech." drücken.

#### Gespräch mit Hörer fortsetzen

Sie führen ein Gespräch ohne Hörer (Freisprechen und Lauthören) und wollen es mit Hörer fortsetzen, z. B. um Anwesende nicht zu stören.

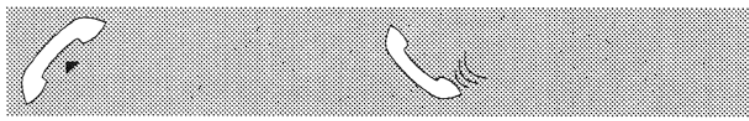

Hörer abnehmen

Gespräch fortsetzen

#### Lauthören einschalten/ausschalten

Sie führen ein Gespräch mit Hörer und wollen zusätzlich Lauthören. Im Raum anwesende Personen können das Gespräch mithören.

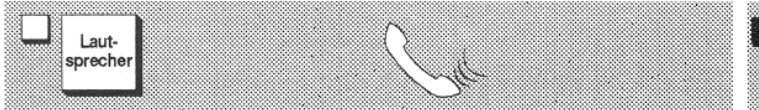

Einschalten: Taste drücken: Gespräch fortsetzen Lampe leuchtet

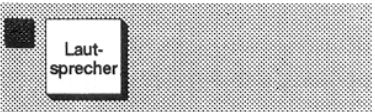

Ausschalten: Taste drücken; Lampe erlischt

#### Freisprechen einschalten

Sie führen ein Gespräch mit Hörer und wollen Freisprechen und Lauthören.

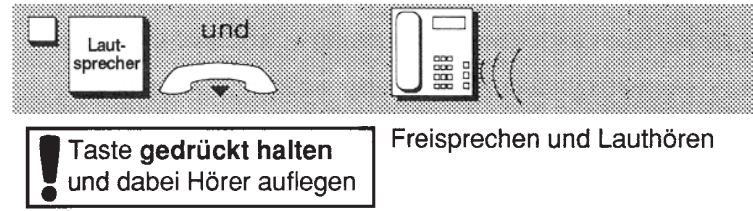

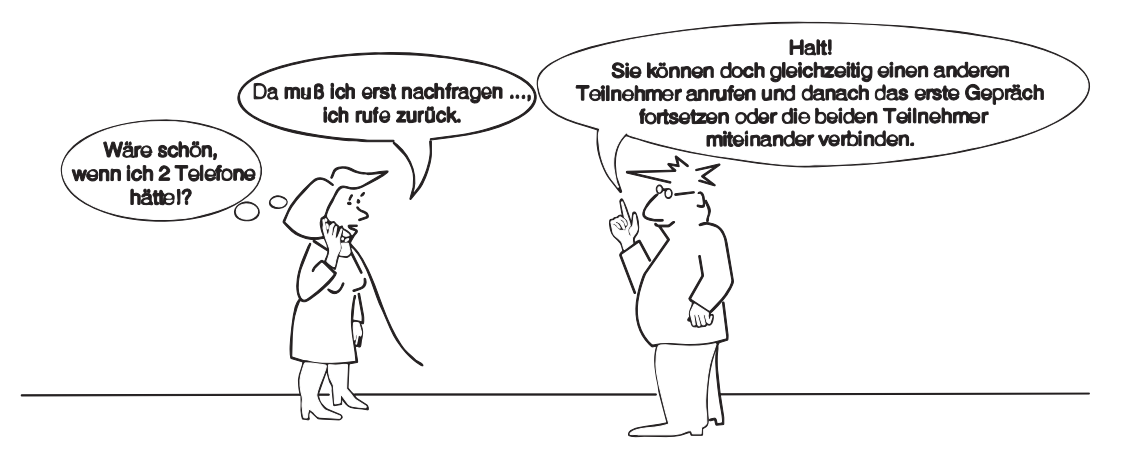

## Rückfrage

Sie führen ein Gespräch und möchten bei einem Kollegen Rückfrage halten. Anschließend möchten Sie das wartende Gespräch wieder aufnehmen.

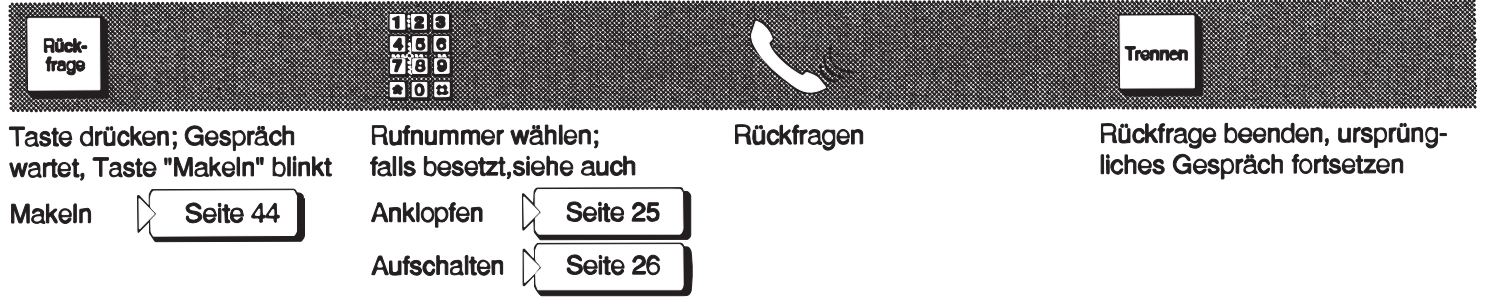

#### Rückfrage über Namentaste/Direktruftaste

Sie führen ein Gespräch und möchten bei einem Kollegen rückfragen, dessen Rufnummer Sie auf einer Namentaste/Direktruftaste gespeichert haben. Liegt diese Taste auf dem Beistellgerät, müssen Sie zuvor die Taste Rückfrage drücken.

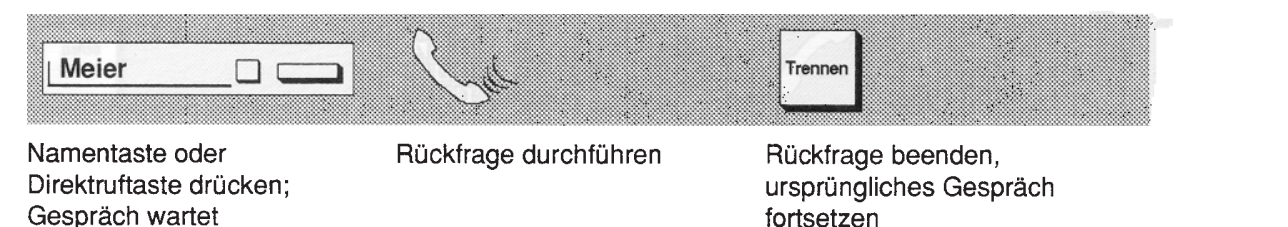

## Gespräch weitergeben

Sie haben einen Anruf erhalten und möchten das Gespräch an eine andere Nebenstelle im Hause weitergeben.

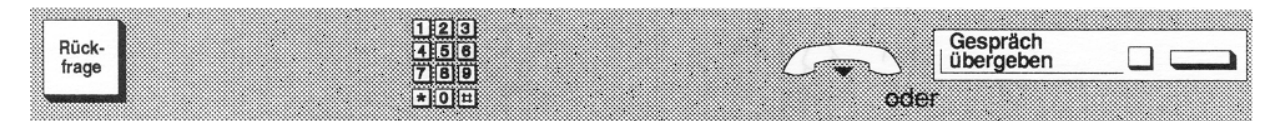

Taste drücken: Gespräch wartet Rufnummer wählen. Wenn der Teilnehmer sich gemeldet hat:

Hörer auflegen oder Taste drücken; Gespräch wird weitergegeben

Statt Taste "Rückfrage" und Rufnummer eingeben, können Sie auch eine Namentaste verwenden.

Namentasten $|\rangle$ 

Seite 21

# Auf Tastendruck wählen

Neben dem Wählen einer Rufnummer über die Wähltasten können Sie einen Gesprächspartner, den Sie häufig anrufen, mit folgenden Funktionen schnell und zeitsparend erreichen. Sie müssen dazu seine Rufnummer einmal speichern, um sie jederzeit wieder aufrufen zu können. Die zuletzt gewählte Nummer können Sie per Wahlwiederholung erneut wählen.

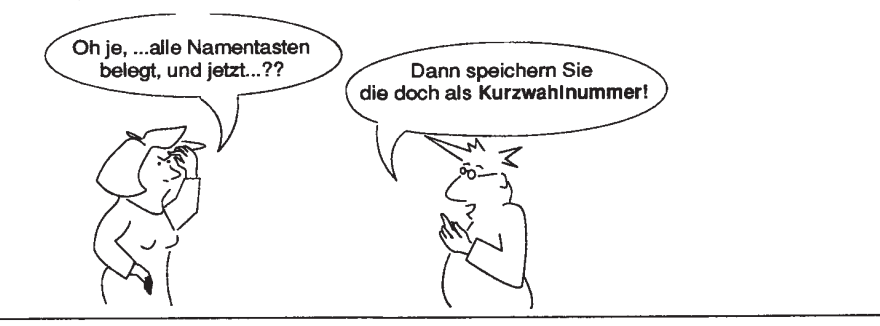

# Kurzwahl individuell

Sie können mittels einer Kurzwahlnummer (0 bis 9) eine gespeicherte Rufnummer automatisch wählen.

Voraussetzung: Sie haben eine Rufnummer unter einer Kurzwahlnummer gespeichert (siehe nachfolgende Seite).

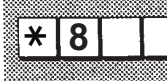

Kennzahl für "Individuelle Kurzwahl einleiten" eingeben Kennzahlen Seite 9

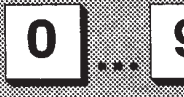

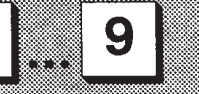

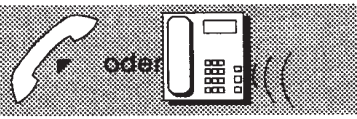

Kurzwahlnummer eingeben; die gespeicherte Rufnummer sprechen wird gewählt. Wenn Teilnehmer sich meldet:

Hörer abnehmen oder Frei-

Sie können die Kennzahl für "Individuelle Kurzwahl einleiten" auch auf einer Namentaste gespeichert haben.

## 20

#### Kurzwahl individuell speichern

Sie können eine Rufnummer unter einer Kurzwahlnummer (0 bis 9) speichern.

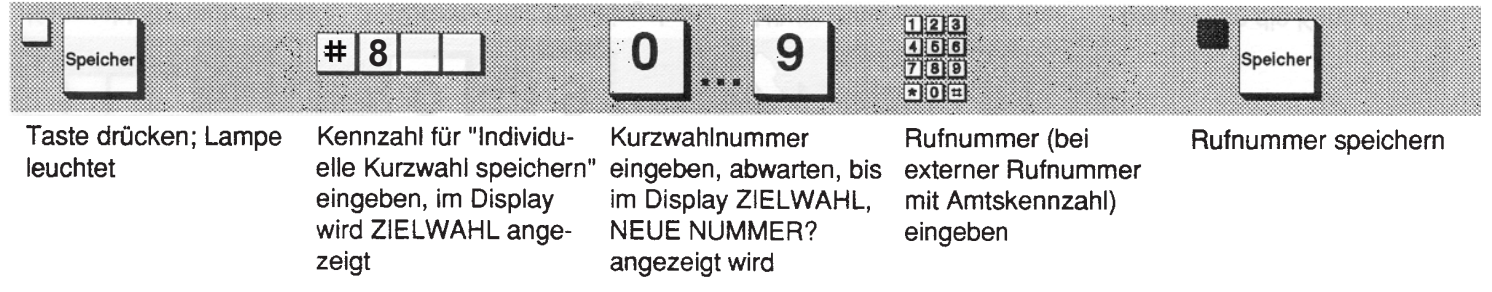

# **Kurzwahl zentral (Option)**

Sie können die zentral gespeicherten Kurzwahlnummern aus Ihrem hausinternen Kurzwahlverzeichnis entnehmen.

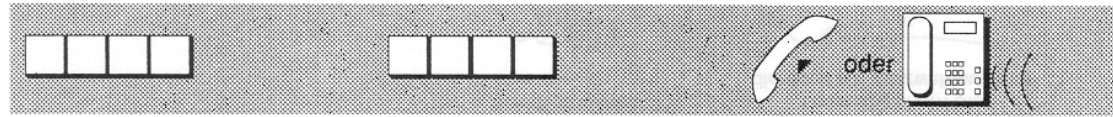

Kennzahl des Kurzwahlverzeichnisses über Tastatur eingeben (anlagenabhängig)

Kurzwahlnummer des Ziels eingeben, ggf. zusätzlich eine Nebenstellennummer eingeben

Wenn der Teilnehmer sich meldet: Hörer abnehmen oder Freisprechen

## Namentasten

Sie können über eine Namentaste auf Tastendruck eine Rufnummer - oder eine Kennzahl für eine Telefonfunktion - wählen. Am Beisteligerät können Sie die Namentasten doppelt belegen. Das Umschalten erfolgt mit der Taste "2. Ebene". Bevor Sie die Namentasten benutzen können, müssen Sie zuvor die entsprechenden Rufnummern speichern.

#### Mittels Namentaste wählen

Voraussetzung: Eine Rufnummer ist auf der Namentaste gespeichert (siehe unten).

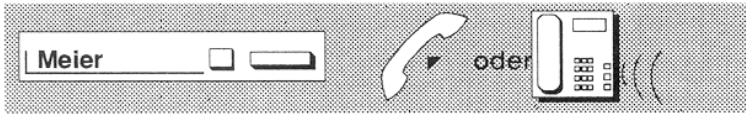

Namentaste drücken; Rufnummer wird gewählt. Wenn Teilnehmer sich meldet:

Hörer abnehmen oder Freisprechen

#### Rufnummer auf Namentaste speichern/abfragen

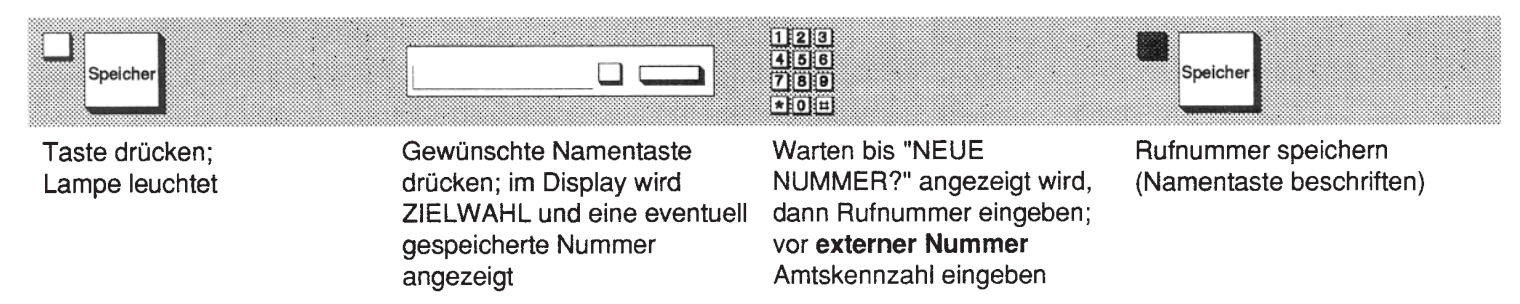

#### Kennzahl auf Namentaste speichern

Sie können Namentasten mit Kennzahlen für häufig benutzte Hicom-Funktionen belegen. Sie haben dann die Kennzahl sofort verfügbar.

Voraussetzung: Sie haben die Kennzahl aus Ihrem persönlichen Kennzahlenblatt oder vom Systemverantwortlichen erhalten.

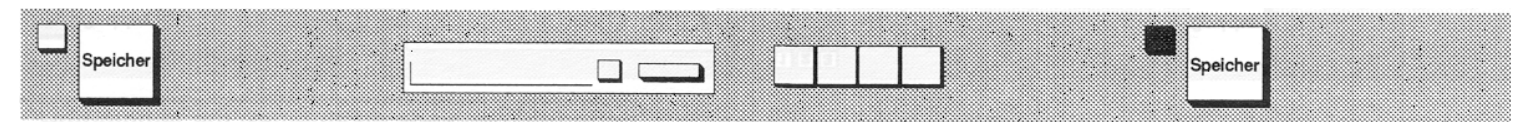

Taste drücken; Lampe leuchtet

Gewünschte Namentaste Warten bis "NEUE drücken; im Display wird NUMMER?" angezeigt wird, ZIELWAHL und eine eventuell dann Kennzahl eingeben gespeicherte Nummer angezeigt

Kennzahl speichern (Namentaste beschriften)

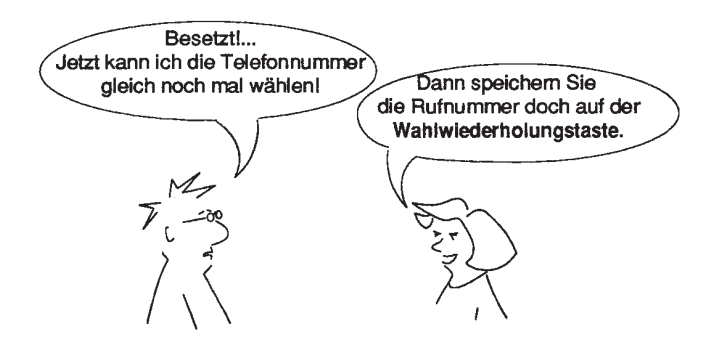

#### Wahlwiederholung

#### Gewählte Rufnummer speichern

Der gewünschte Teilnehmer ist besetzt oder meidet sich nicht. Sie können die gewählte Rufnummer speichern, bevor Sie den Hörer auflegen. Das Speichern ist auch während eines Gesprächs möglich. Wenn Sie von einem internen Teilnehmer oder einem externen ISDN-Teilnehmer angerufen werden, können Sie auch dessen Rufnummer speichern.

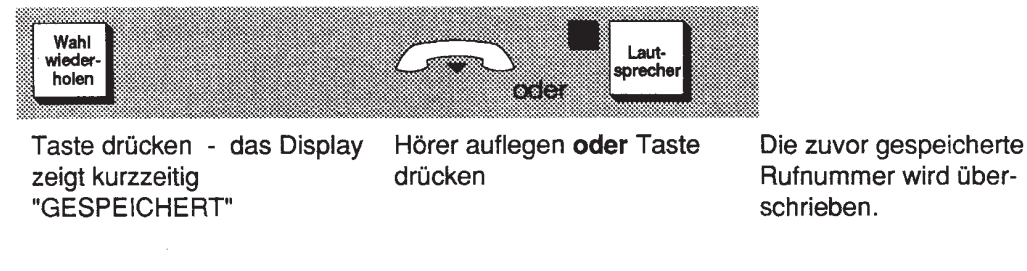

#### Mittels Wahlwiederholung wählen

Sie wollen eine Rufnummer über die Wahlwiederholungstaste erneut wählen.

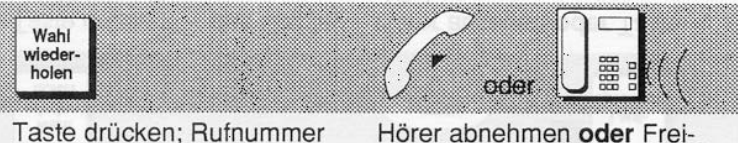

wird gewählt. Wenn Teilnehsprechen mer sich meldet:

#### Beliebige Rufnummer speichern

Sie können eine beliebige Rufnummer - auch während des Gesprächs - auf der Wahlwiederholungstaste speichern.

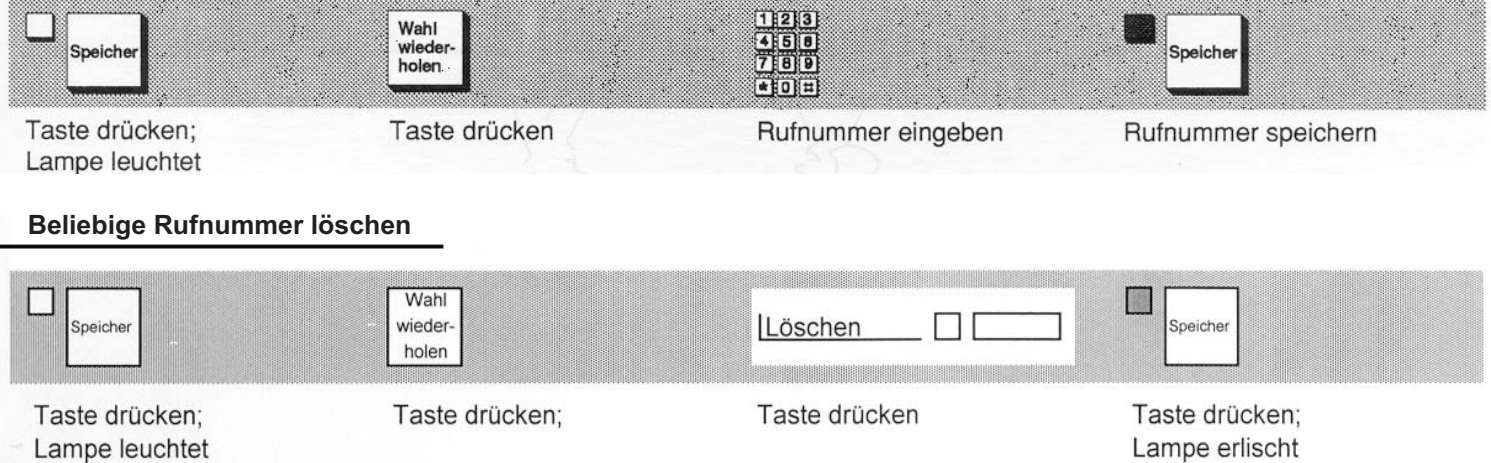

# Gesprächspartner besser erreichen

Sie können - sofern eingerichtet - einen internen Teilnehmer mit einer der folgenden Funktionen besser erreichen:

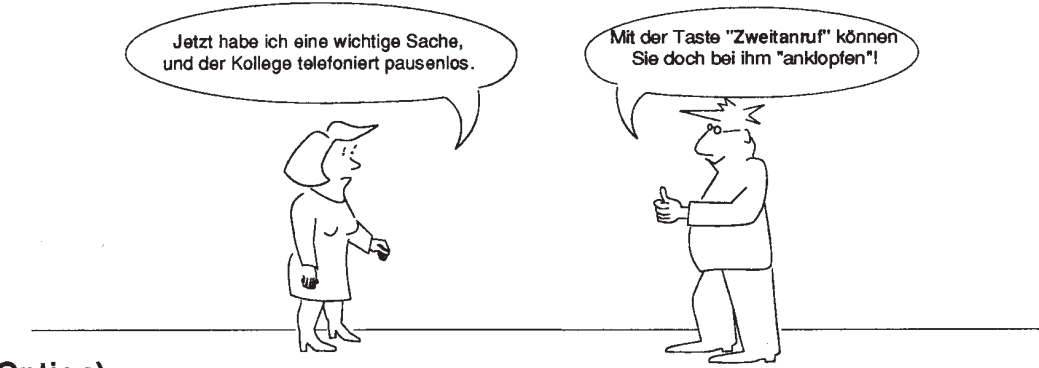

#### Anklopfen (Option)

Hierzu wird die Taste "Zweitanruf" benutzt. Anklopfen ist nur für berechtigte Teilnehmer möglich und schließt "Aufschalten" aus.

Sie haben eine interne Verbindung gewählt. Sie hören den Besetztton und wollen sich dennoch bemerkbar machen.

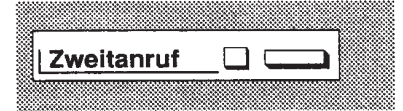

Taste drücken; Anklopfton hörbar, kurz warten, bis Teilnehmer sich meldet

Anklopfen ist auch bei "Rückfrage" möglich.

# **Aufschalten (Option)**

Hierzu wird die Taste "Zweitanruf" benutzt. Aufschalten ist nur für berechtigte Teilnehmer möglich und schließt "Anklopfen" aus.

Sie haben eine interne Verbindung gewählt. Sie hören den Besetztton, wollen den Teilnehmer jedoch dringend am Telefon sprechen.

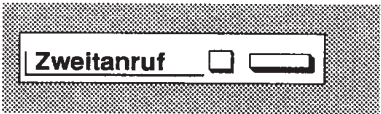

Taste drücken: Aufschaltton hörbar

Sie sind mit beiden Teilnehmern verbunden und können eine Mitteilung durchgeben.

Aufschalten ist auch bei "Rückfrage" möglich.

# Lautsprecherdurchsage (Option)

Sie können einen Teilnehmer über Lautsprecher ausrufen und ihn bitten, Sie - oder einen anderen Teilnehmer - anzurufen.

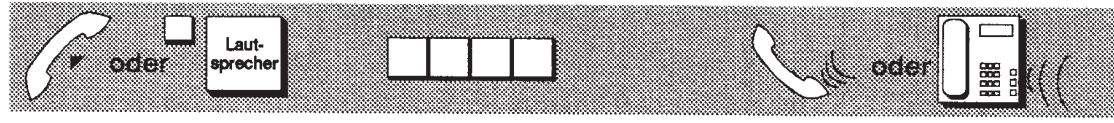

Hörer abnehmen oder Freisprechen

Kennzahl für "Durchsage" eingeben

Sprechen oder Freisprechen

Sie können die Kennzahl für "Durchsage" auch auf einer Namentaste gespeichert haben.

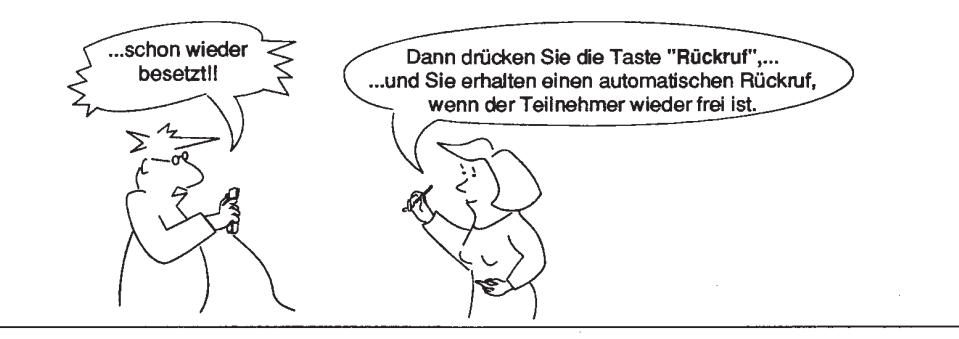

### Rückruf

Wenn ein interner Teilnehmer besetzt ist oder sich nicht meldet, können Sie einen automatischen Rückruf veranlassen. Damit können Sie sich wiederholte Anrufversuche ersparen. Das System ruft Sie an,

- wenn der besetzte Teilnehmer wieder frei ist oder
- wenn der Teilnehmer, der sich nicht gemeldet hat, wieder ein Gespräch geführt hat oder
- wenn ein Teilnehmer mit Briefkasten Ihren Rückrufwunsch ausführt.

#### Rückruf veranlassen

Voraussetzung: Der gewünschte Teilnehmer ist besetzt oder meldet sich nicht. Sie wollen einen automatischen Rückruf veranlassen.

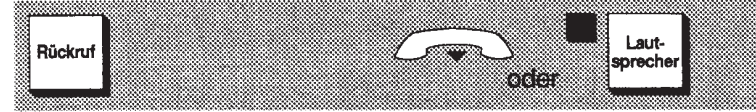

Taste drücken

Hörer auflegen oder Taste drücken

Die Anzahl der speicherbaren Rückrufe ist von der Systemeinstellung abhängig.

#### Rückruf entgegennehmen

Voraussetzung: Sie haben einen automatischen Rückruf veranlaßt. Der Rückruf wird an Ihrem Telefon z.B. wie ein Hausanruf signalisiert.

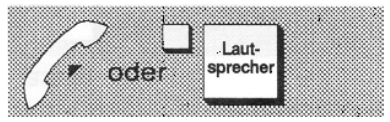

Hörer abnehmen oder Taste drücken; Sie können sofort sprechen oder Sie hören den Freiton bis die Verbindung zum rückrufenden Teilnehmer aufgebaut ist

#### Rückruf abfragen und löschen

Sie wollen wissen, welche Rückrufe noch offen sind und diese bedarfsweise löschen.

Voraussetzung: Sie haben einen oder mehrere Rückrufe veranlaßt.

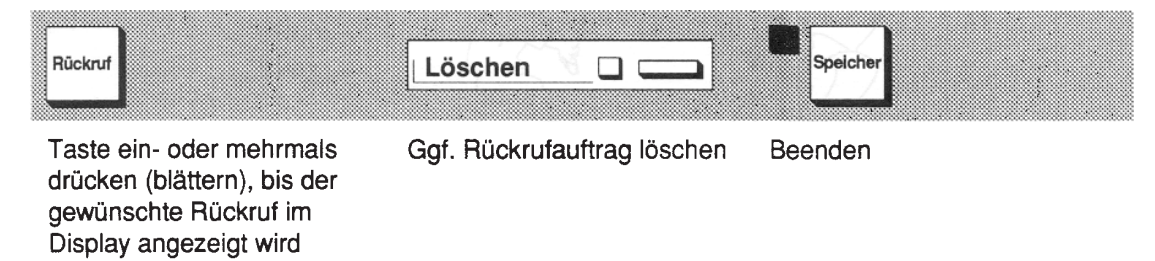

Wird ein Rückruf nicht innerhalb von vier Anrufsignalen entgegengenommen, wird der Auftrag gelöscht.

# Alle Gespräche erreichen ihr Ziel

Wenn Sie häufig telefonieren oder wenn Sie sich an wechselnden Orten aufhalten, können Sie eine der folgenden Funktionen nutzen, damit Sie besser erreichbar sind:

### Anrufübernahme in einer Gruppe

- Wenn Sie Mitglied einer Anrufübernahmegruppe sind, können Sie "wartende" Gespräche auch von allen anderen Mitgliedern übernehmen: Hörer abheben und blinkende Taste "Anruf übernehmen" drücken.
- · Führen Sie bereits ein Gespräch, übernehmen Sie ein wartendes wie folgt:

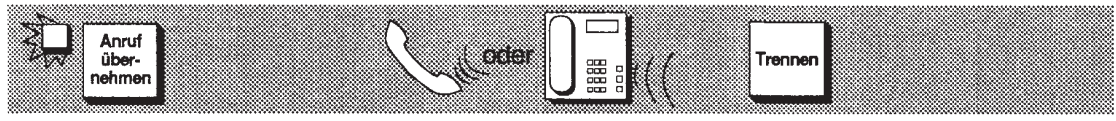

Taste drücken:

2. Gespräch führen

1. Gespräch wartet

Taste drücken. 1. Gespräch fortsetzen Sie können auch

· zwischen 1. und 2. Gespräch makeln Seite 44 · Gespräche weitergeben

Seite 18

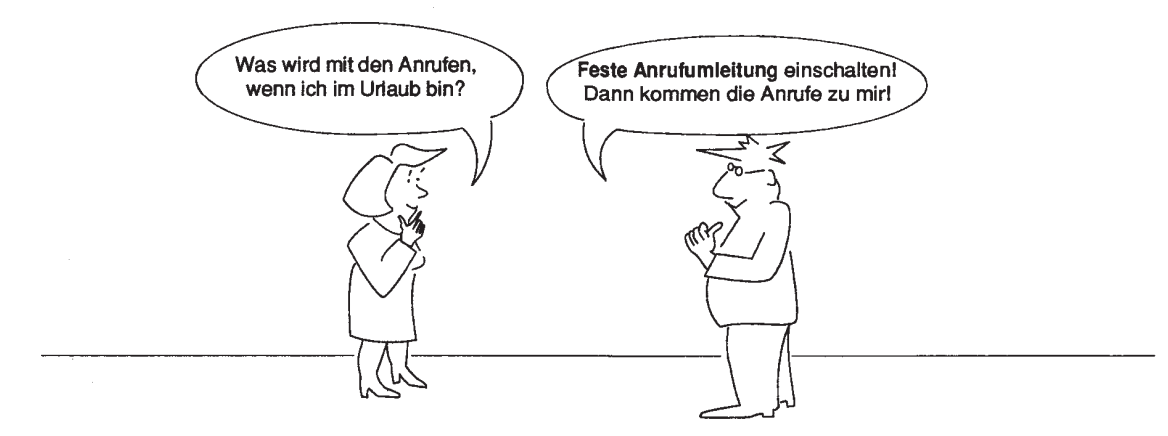

### Anrufumleitung

Sie können mit der Anrufumieitung alle Anrufe automatisch

- zu einem anderen Teilnehmer im Haus oder
- zum persönlichen "Sprach-Postfach" des Sprachinformationsservice Hicom Voice Mail Service VMS (siehe eigene Bedienungsanleitung)

#### umleiten.

Dazu können Sie ein festes Ziel, z. B. für Ihren ständigen Vertreter, einrichten. Zum festen Ziel wird auch durch die automatische Anrufweiterschaltung umgeleitet - siehe Seite 33.

Für gelegentliche oder wechselnde Anwendungen können Sie darüber hinaus ein variables Ziel (für eine einmalige Umleitung) speichern.

Sie können sogar von jedem Telefon im Haus die Anrufumleitung nachziehen; damit bleiben Sie im Haus immer erreichbar.

#### Festes Ziel speichern und einschalten

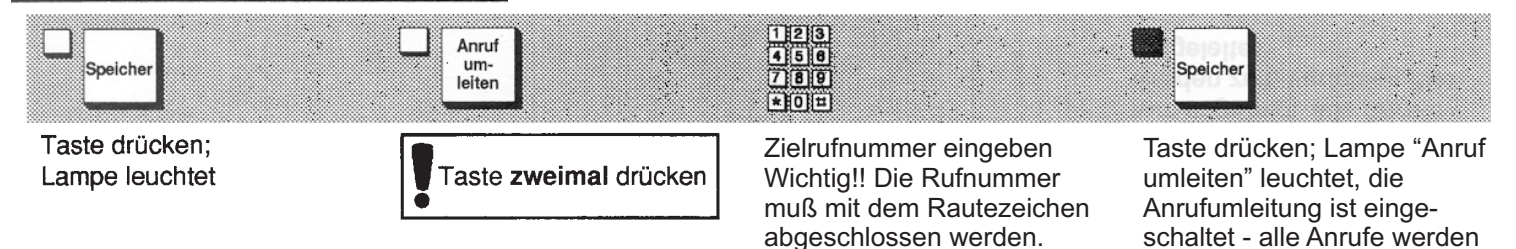

Beispiel:

3343#

zum festen Ziel umgeleitet

#### **Festes Ziel ausschalten**

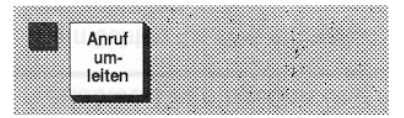

Taste drücken: Lampe erlischt

Das feste Ziel bleibt gespeichert.

#### **Festes Ziel einschalten**

Voraussetzung: Sie haben ein festes Ziel gespeichert.

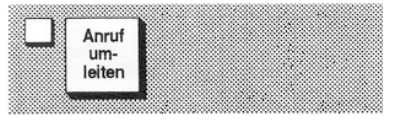

Taste drücken; Lampe leuchtet, das Ziel wird angezeigt

Die Anrufe erreichen das angezeigte Ziel.

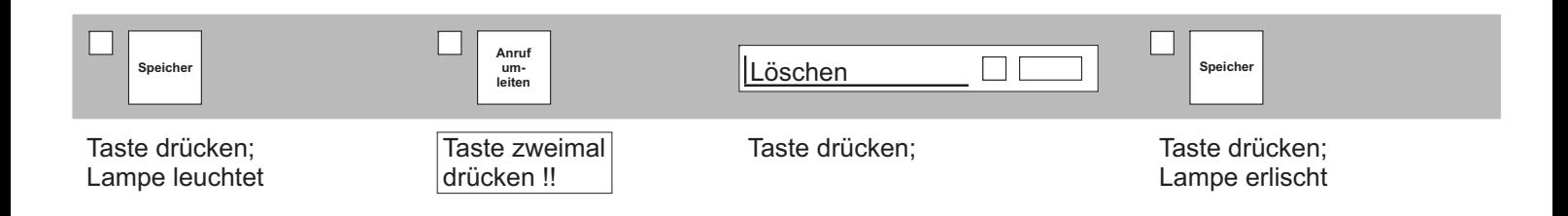

#### Variables Ziel eingeben und einschalten

Sie möchten für eine einmalige Anrufumleitung ein variables Ziel eingeben, z. B. weil Sie sich vorübergehend bei einem Kollegen aufhalten.

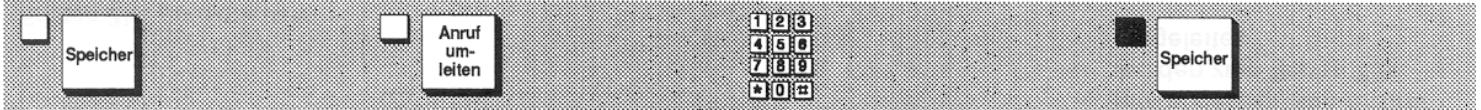

Taste drücken: Lampe leuchtet Taste drücken

Zielrufnummer eingeben Wichtig!! Die Rufnummer muß mit dem Rautezeichenabgeschlossen werden.<br>Beispiel: 3343# Beispiel:

Taste drücken: Lampe "Anruf umleiten" leuchtet. das Ziel wird angezeigt, alle Anrufe werden zum variablen Ziel umgeleitet

#### Variables Ziel ausschalten

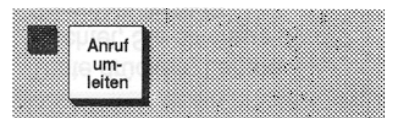

Taste drücken; Lampe erlischt

Das variable Ziel ist gelöscht.

#### Anrufumleitung nachziehen

Sie befinden sich bei einem Kollegen und wollen Ihre Anrufumleitung nachziehen. Voraussetzung: Sie brauchen dazu die achtstellige Pinmanuell.

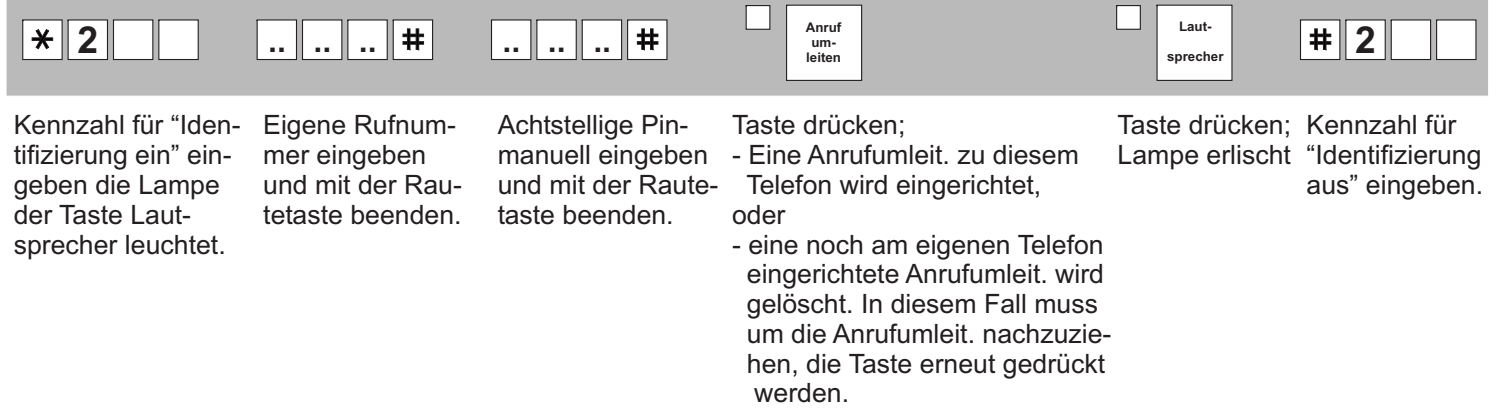

#### Automatische Rufweiterschaltung (Option)

Alle Anrufe werden nach vier Rufsignalen automatisch zum festen Ziel umgeleitet.

Voraussetzung: Sie haben ein festes Anrufumleitungsziel gespeichert, die Anrufumleitung jedoch nicht eingeschaltet.

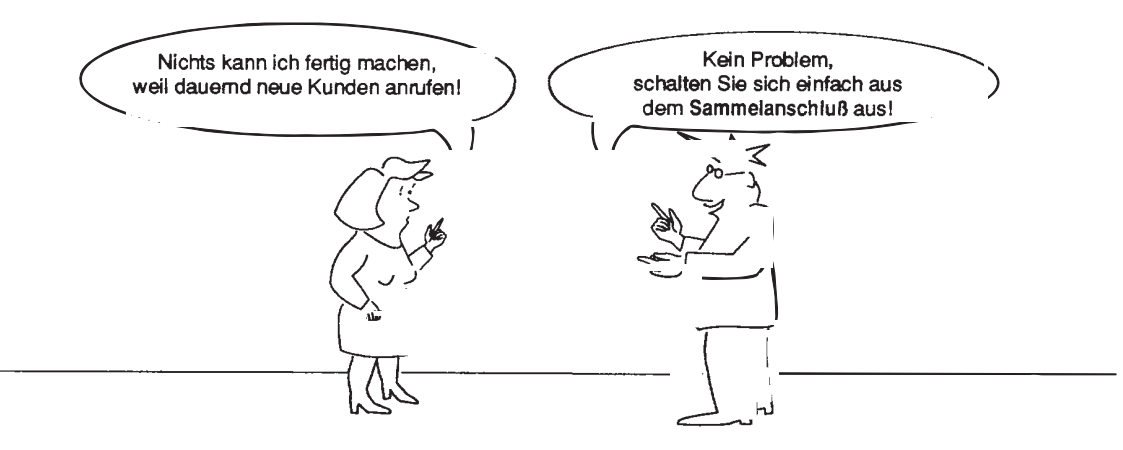

# Sammelanschluß (Option)

Voraussetzung: Sie sind Mitglied eines Sammelanschlusses, der unter einer bestimmten Rufnummer erreichbar ist.

Sie können sich aus dem Sammelanschluß heraus- oder wieder hineinschalten. Persönlich sind Sie weiterhin erreichbar, wenn die Sammelanschlußnummer und Ihre persönliche Rufnummer unterschiedlich sind.

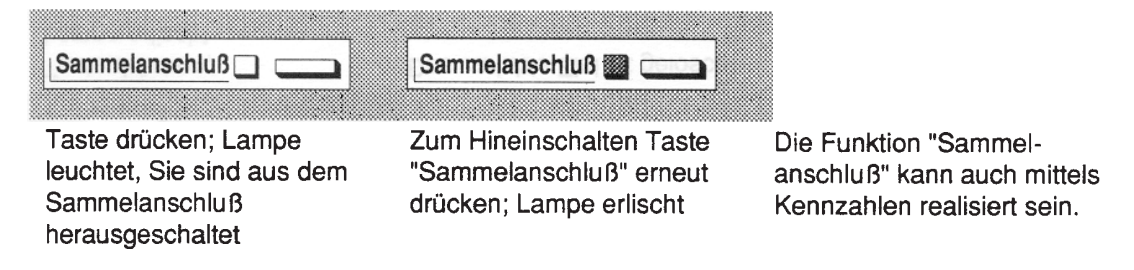
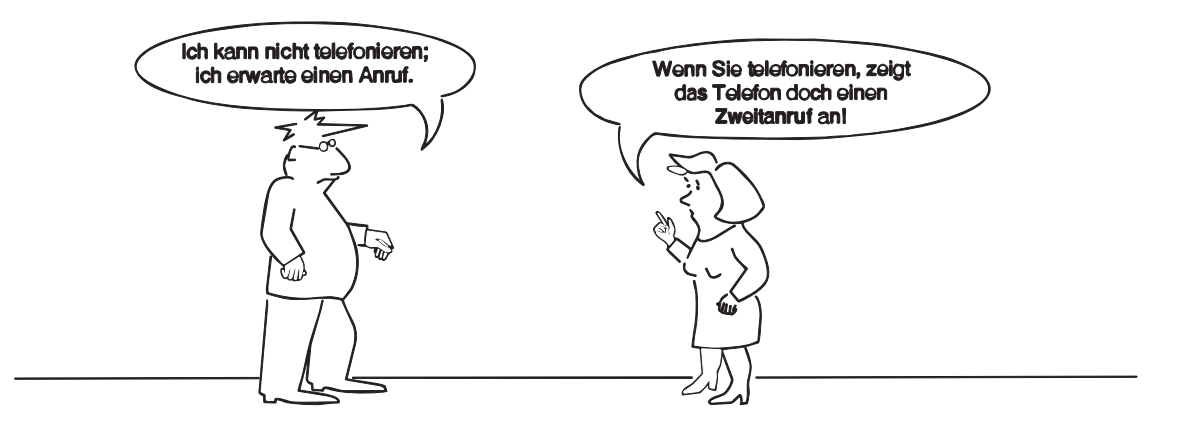

### Zweitanruf

Sie wollen für einen wichtigen Anruf unbedingt erreichbar sein, obwohl Sie laufend andere Gespräche führen müssen. Mit der Funktion "Zweitanruf" sind Sie auch während eines Gesprächs erreichbar. Der Zweitanruf wird Ihnen durch den Aufmerksamkeitsruf, das Blinken der Taste "Anruf übenehmen" und die Display-Anzeige (wie bei normalen Anruf) signalisiert.

In einer Anrufübernahmegruppe kann jeder in der Gruppe den Zweitanruf entgegennehmen.

Voraussetzung: Ihr Telefon ist zur Übernahme von Zweitanrufen freigegeben.

#### Zweitanruf zulassen

Sie wollen, daß ein Zweitanruf ausnahmsweise während eines Gesprächs signalisiert wird, da Sie ein wichtiges Gespräch erwarten.

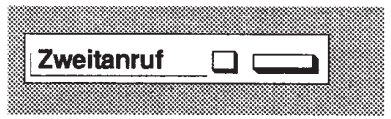

Taste drücken; Lampe leuchtet Zum Ausschalten Taste "Zweitanruf" erneut drücken; Lampe erlischt

## Zweitanruf annehmen

Voraussetzung: Der Zweitanruf wird signalisiert - Taste "Anruf übernehmen" blinkt.

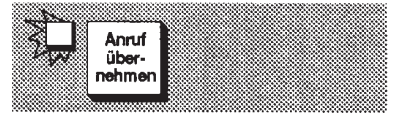

Taste drücken; 1. Gespräch wartet Weiteres siehe Anrufübernahme

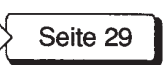

# **Komfortables Telefonieren**

Ihr Hicom-Telefon bietet Ihnen folgende komfortable Funktionen für das tägliche Telefonieren:

# **Anrufschutz (Option)**

Sie wollen für eine bestimmte Zeit, z. B. während einer Besprechung, Anrufe an Ihrem Telefon verhindern. Nur die Vermittlung kann den Anrufschutz durchbrechen.

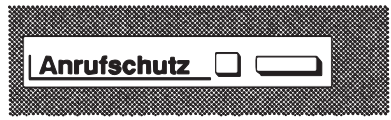

**Zum Einschalten Taste** drücken: Lampe leuchtet

Hierfür kann auch eine Kennzahl vorgesehen sein. die Sie auf einer Namentaste speichern können.

Beim Herstellen von Verbindungen hören Sie den Sonderwählton.

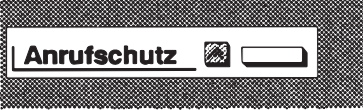

**Zum Ausschalten Taste** erneut drücken: Lampe erlischt

### Anzeige der Rufnummer ausschalten

Sie wollen verhindern, daß bei der nächsten von Ihnen gewählten Verbindung Ihre Telefonnummer und Ihr Name im Display des Angerufenen angezeigt wird. Die Unterdrückung der Anzeige ist nur für das nächste Gespräch wirksam.

 $\angle$  | 5 | 0 |

Kennzahl für "Anzeige aus" eingeben

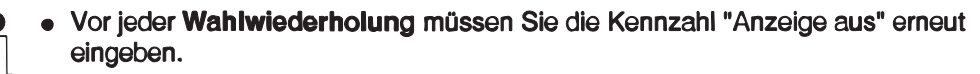

- · Bei Rückruf ist die Rufnummernunterdrückung nicht wirksam.
- Im Display des Angerufenen werden 3 Sterne statt Ihrer Rufnummer angezeigt.

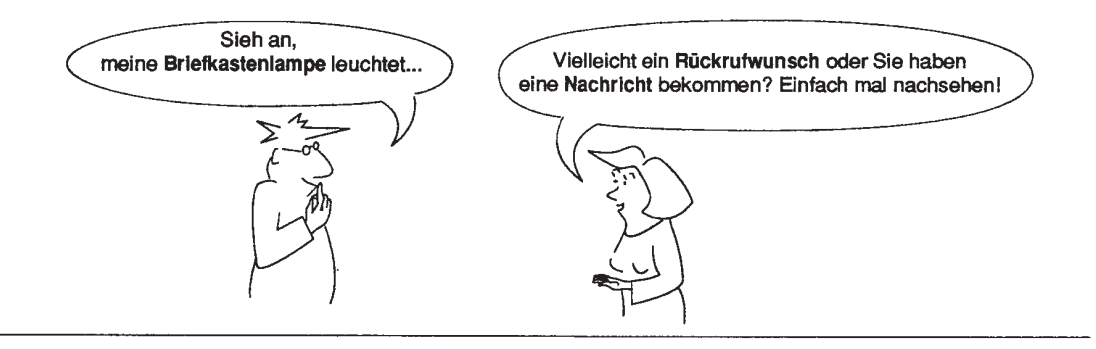

### **Briefkasten**

Alle während Ihrer Abwesenheit ankommenden Rückrufwünsche und wichtige Mitteilungen werden rund um die Uhr gespeichert.

Diese Funktion ermöglicht Ihnen die Anzeige von

- Rückrufwünschen,
- eingetroffenen Sprachnachrichten im Sprachinformationsservice VMS (sofern vorhanden) und
- eingetroffenen Fax-, Teletex- oder PC-Nachrichten im Tele Communications Service TCS (sofern vorhanden).

Die Abfrage von Fax- und Teletex-Nachrichten bzw. die Ausgabe auf ein entsprechendes Endgerät ist nur mit vorheriger persönlicher Identifizierung oder höherer Berechtigungsklasse möglich. Tele-PC-Teilnehmer können die Ausgabe von Teletex-Nachrichten oder PC-Nachrichten nur am "Tele-PC" vornehmen.

### Briefkasten abfragen

Voraussetzung: Die Briefkastenlampe leuchtet.

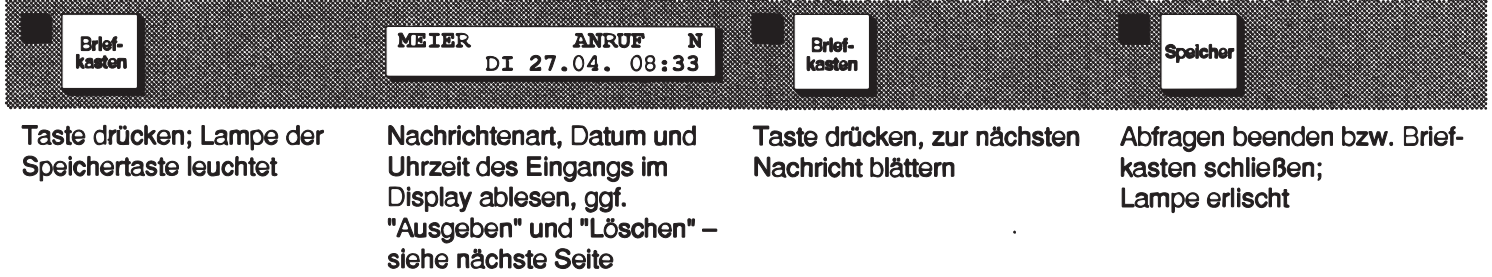

**Display-Anzeige:** 

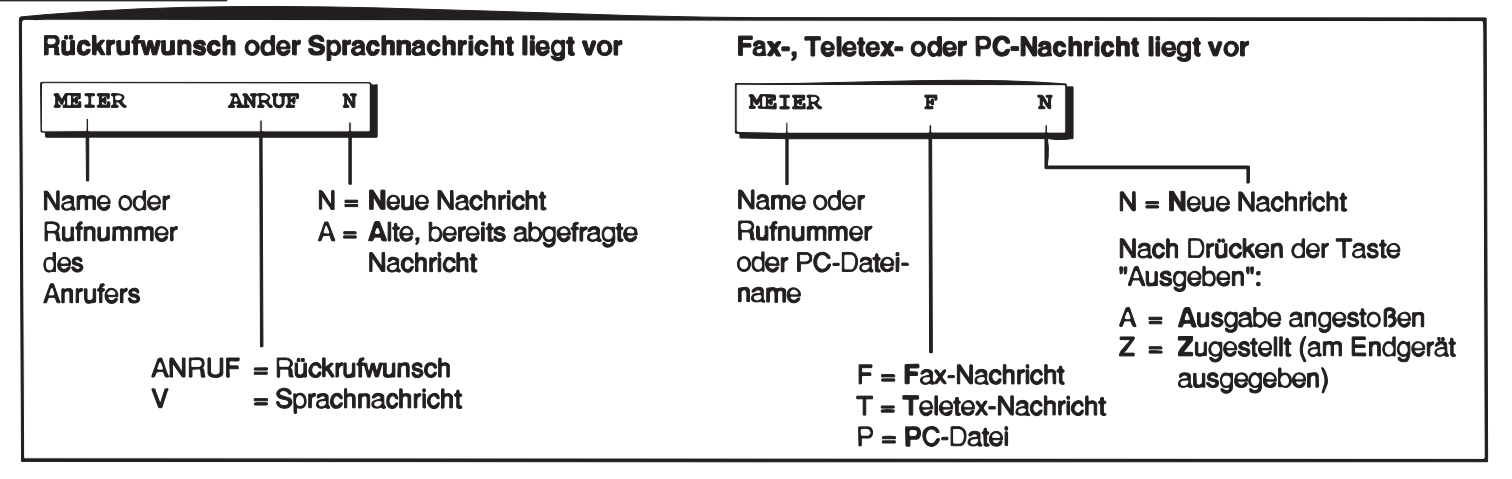

#### Briefkasten: Rückrufwunsch ausführen/Sprachnachricht ausgeben

wird gelöscht

Sie haben den Briefkasten abgefragt - wie zuvor beschrieben - und wollen den angezeigten Rückrufwunsch ausführen oder die angezeigte Sprachnachricht aus Ihrem eigenen Sprachpostfach (sofern vorhanden) ausgeben.

eintrag abfragen (blättern)

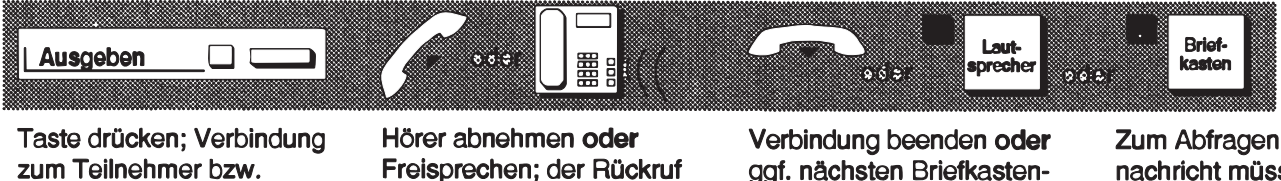

Zum Abfragen einer Sprachnachricht müssen Sie ggf. vorher Ihr "Paßwort" eingeben. Löschen siehe Bedienungsanleitung VMS

### Briefkasten: Fax-, Teletex- oder PC-Nachricht ausgeben

Sprachpostfach wird

hergestellt

Sie haben den Briefkasten abgefragt - wie zuvor beschrieben - und wollen die angezeigte Fax- oder Teletex-Nachricht aus Ihrem "Fax- oder Ttx-Postfach" im "Tele-Communications-Service TCS" am zugewiesenen Endgerät ausgeben.

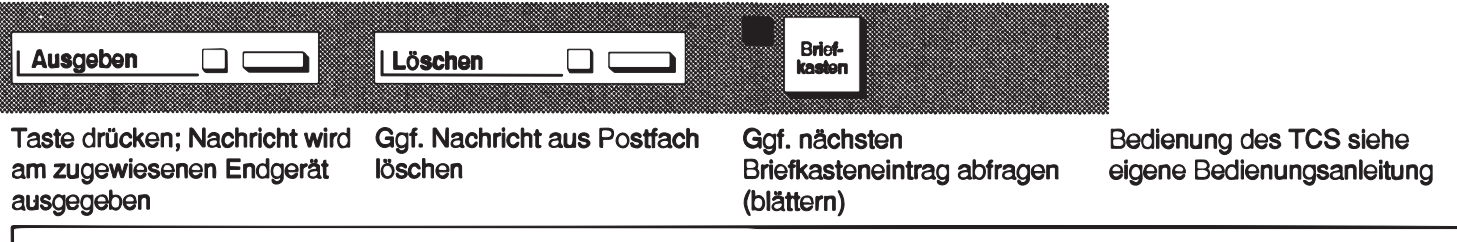

Die Nachrichtenausgabe für Tele-PC-Teilnehmer ist nur am zugehörigen PC möglich (T- oder P-Nachricht). Hinweis im Display "ABRUFEN NUR AM PC".

# Direktansprechen (Option)

Voraussetzung: Die Funktion "Direktansprechen" ist an Ihrem Telefon eingerichtet und der Partner hat ein gleichartiges Telefon.

Mit dieser Funktion können Sie beim gewünschten Teilnehmer ohne dessen Zutun eine Lautsprecherdurchsage machen. Dabei sind Lautsprecher und Mikrofon des Partners eingeschaltet.

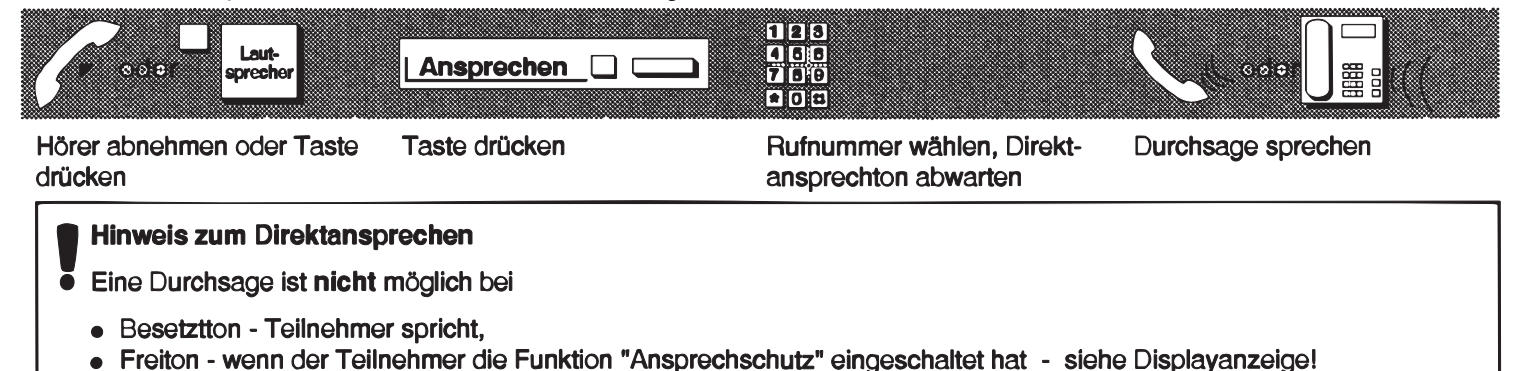

#### **Direktantworten**

Sie hören eine Durchsage aus dem Telefonlautsprecher, dabei ist auch das Mikrofon eingeschaltet. Sie können sofort antworten, mit oder ohne Hörer.

### Ansprechschutz

Sie wollen "Direktansprechen" durch einen anderen Teilnehmer verhindern.

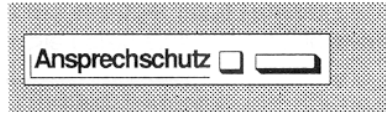

Taste drücken; Lampe leuchtet

"Direktansprechen" durch einen anderen Teilnehmer ist nicht möglich.

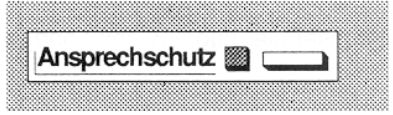

Ansprechschutz ausschalten, Taste erneut drücken; Lampe erlischt

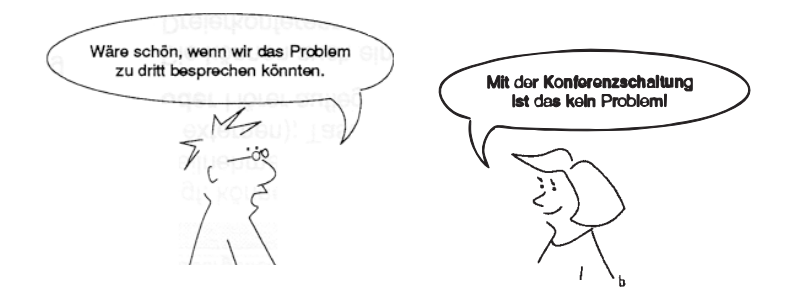

## **Konferenz**

Sie führen bereits ein Gespräch und wollen nun eine Konferenzschaltung mit weiteren Teilnehmern herstellen. Die maximale Anzahl der Konferenzteilnehmer ist auf acht beschränkt. Es können interne und externe Teilnehmer zusammengeschaltet werden. Wenn Sie die Konferenz aufgebaut haben, leiten Sie die Konferenz. Der Konferenzleiter kann die Konferenz erweitern, einzelne Teilnehmer herausschalten oder die Konferenz beenden. Die Leitung der Konferenz kann auch an einen anderen Konferenzteilnehmer übergeben werden (Voraussetzung: Der neue Konferenzleiter ist an der selben Anlage angeschlossen).

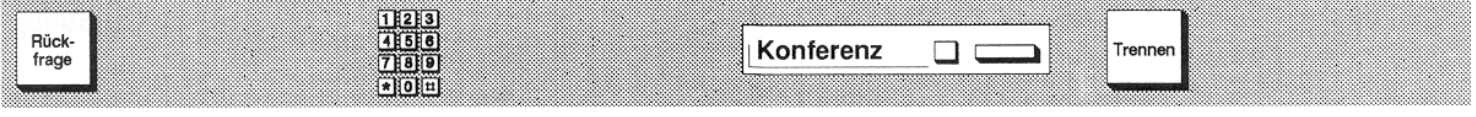

Taste drücken: Ihr erster Gesprächspartner wartet Rufnummer des nächstenTeilnehmers wählen und Ihmdie Konferenzschaltung ankündigen.

Taste drücken; Lampe leuchtet, alle drei Teilnehmer sind miteinander verbunden und"Konferenz 1-2-3-X" wird angezeigt.Für den nächsten Teilnehmer wieder dieRückfrage drücken und nächsten Tln. anrufen usw.

Zum Trennen einzelner Konferenzteilnehmer, deren Ordnungszahl wählen und dann die "Trennen-Taste" drücken.Zum Auflösen der KonferenzHörer auflegen. Zum Übergeben der Konferenzleitung, die Ordnungsnummer des Apparats eingeben, und dann die "Gespräch Übergeben-Taste" drücken.

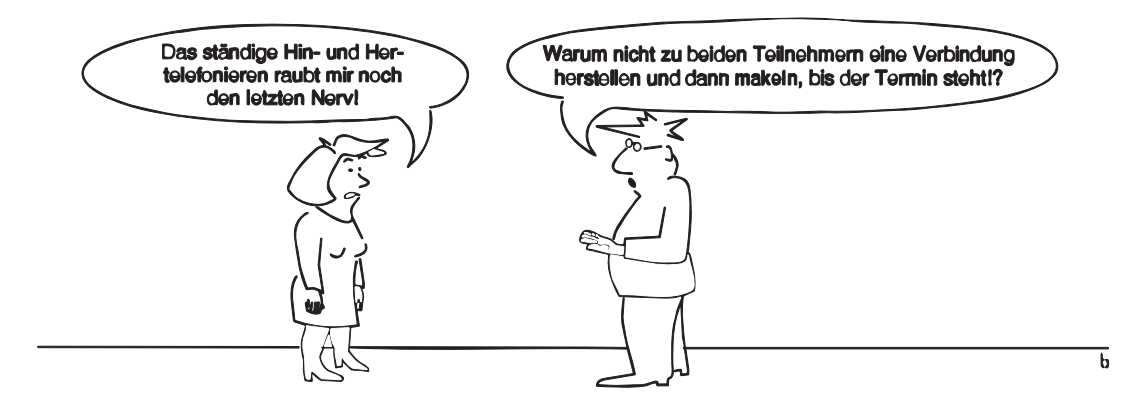

## **Makeln**

Sie können abwechselnd ein Gespräch mit zwei Teilnehmern führen.

Voraussetzung: Sie haben während eines Gesprächs eine zweite Verbindung über Rückfrage hergestellt oder einen Zweitanruf übernommen.

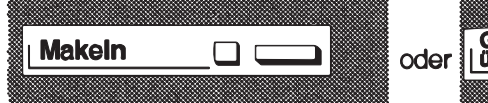

Taste jeweils einmal drücken; Sie sind abwechselnd mit einem der Teilnehmer verbunden - Name oder Rufnummer werden kurzzeitig angezeigt

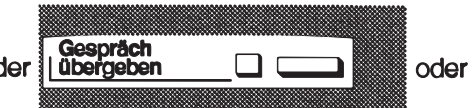

Ggf. können Sie die beiden Teilnehmer verbinden (nicht bei 2 externen); Taste drücken oder Hörer auflegen

Sie können auch eine Dreierkonferenz durchführen.

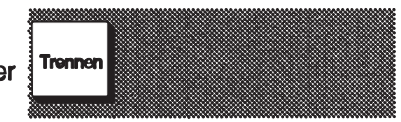

Sie können die Verbindung zum momentanen Gesprächspartner mit der Taste "Trennen" beenden

### Mißbrauch verhindern

#### Berechtigung umschalten

Sie wollen verhindern, daß bei Ihrer Abwesenheit Personen an Ihrem Telefon mißbräuchlich gebührenpflichtige Gespräche führen können oder Ihren Briefkasten abfragen.

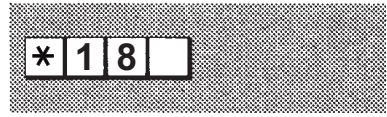

Kennzahl für "Berechtigungsklasse umschalten" und Code-Nr. für Berechtigungsumschaltung (PIN) eingeben

Nur noch bestimmte (eingeschränkte) Funktionen sind möglich; ein Sonderwählton ist hörbar.

Die Kennzahl kann auch auf einer Namentaste gespeichert sein.

#### Berechtigung zurückschalten

Voraussetzung: Die Berechtigung ist auf die niedrige Berechtigungsklasse umgeschaltet.

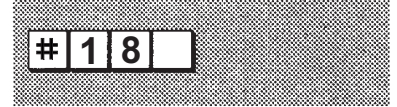

Kennzahl für "Berechtigung zurückschalten" und Code-Nr. für Berechtigungsumschaltung (PIN) eingeben

Die Funktionen sind wieder uneingeschränkt möglich.

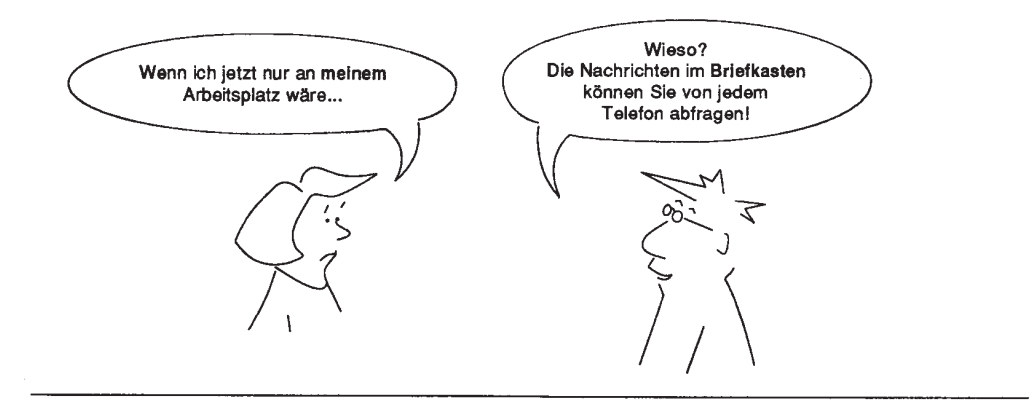

#### "Mobiles" Telefonieren

Sie können andere Telefone in der Abteilung bzw. Firma wie Ihr eigenes benutzen. Damit das Telefon am fremden Arbeitsplatz wie Ihr eigenes funktioniert, geben Sie dort Kennzahl und Ihre persönliche Identifikationsnummer (PIN) ein. Als Inhaber einer Hicom-Telefonkarte stecken Sie diese in ein Telefon mit Kartenleser.

Sie können nach Eingabe der Kennzahl und Ihrer Identifikationsnummer oder nach Einstecken Ihrer Hicom-Telefonkarte

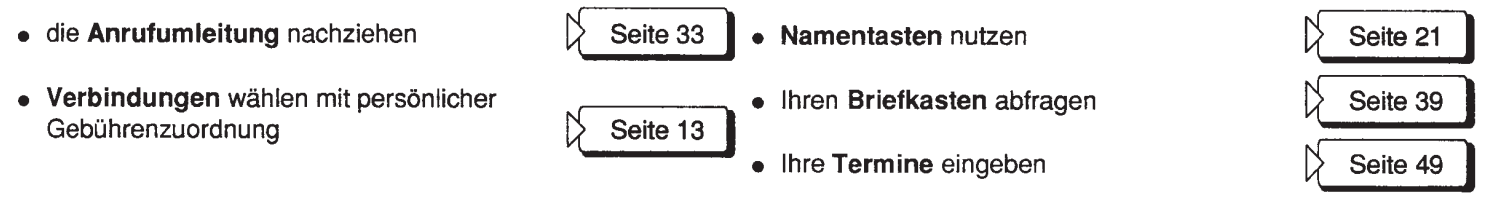

Die Kennzahlen für die "Identifizierung" entnehmen Sie bitte Ihrem persönlichen Kennzahlenblatt. Ihre persönliche Identifikationsnummer (Code-Nr.) PIN wird Ihnen vertraulich mitgeteilt.

### **Persönliche Identifizierung eingeben**

Sie sind an einem anderen Arbeitsplatz und wollen das dortige Telefon (nur im Uni-Hochschulnetz) wie Ihr eigenes nutzen.

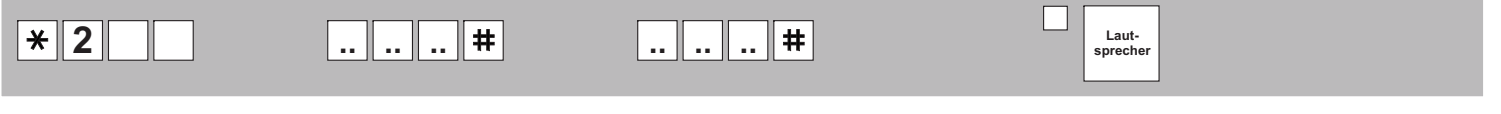

Kennzahl für "Identifizierung ein" eingeben die Lampe der Taste Lautsprecher leuchtet.

Eigene Rufnummer eingeben und mit der Rautetaste beenden.

Achtstellige Pinmanuell eingeben und mit der Rautetaste beenden.

Taste drücken; das Telefon verhält sich nun wie Ihr eigenes.

### **Persönliche Identifizierung löschen**

Sie möchten die Telefonumschaltung am fremden Arbeitsplatz beenden, bevor sie automatisch beendet wird. Dazu müssen Sie die persönliche Identifizierung ausschalten (löschen).

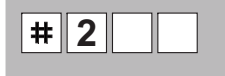

Kennzahl für "Identifizierung aus" eingeben Das fremde Telefon verhält sich wieder wie vorIhrer persönlichen Identifizierung.

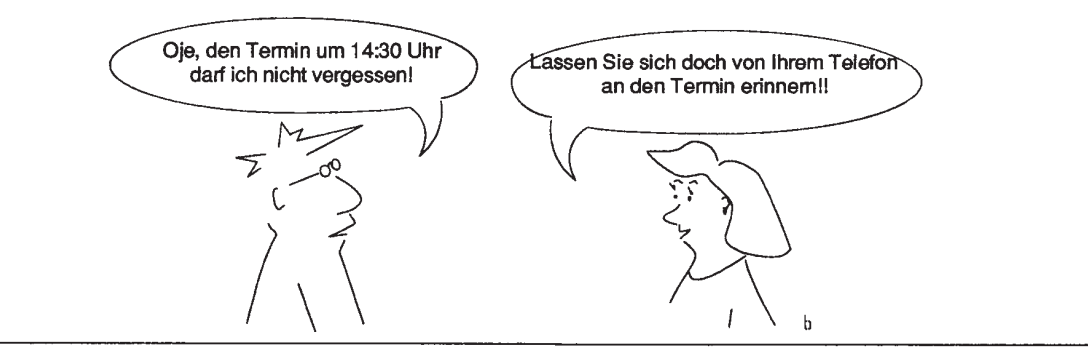

### **Termine**

Zur Erinnerung an Tagestermine können Sie an Ihrem Hicom-Telefon Termine für die folgenden 24 Stunden eingeben, zu denen Sie einen Terminruf erhalten möchten. Sie werden dann automatisch zur eingegebenen Uhrzeit an den Termin erinnert. Die Eingabe mehrerer Termine ist möglich.

### Termin eingeben

Sie wollen sich z. B. um 9.30 Uhr an einen Termin erinnern lassen.

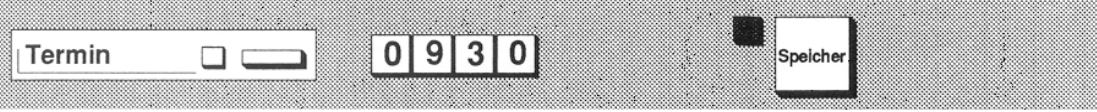

Taste drücken; Lampe der Speichertaste leuchtet

Uhrzeit vierstellig eingeben

Termin speichern; Lampe der Termintaste leuchtet

Mehrere Termineingaben sind speicherbar.

#### **Terminruf**

Voraussetzung: Sie haben einen Termin eingegeben.

Ein fälliger Termin wird folgendermaßen signalisiert:

- $\bullet$  akustisch
- im Display  $\bullet$
- Lampe der Termintaste blinkt

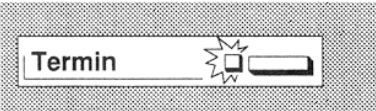

Zur Bestätigung Taste drücken

Wird der Terminruf nicht bestätigt, wird er nach fünf Minuten wiederholt und danach gelöscht.

### Termin überprüfen/löschen

Sie wollen einen eingegebenen Termin überprüfen bzw. löschen.

Voraussetzung: Sie haben mindestens einen Termin gespeichert.

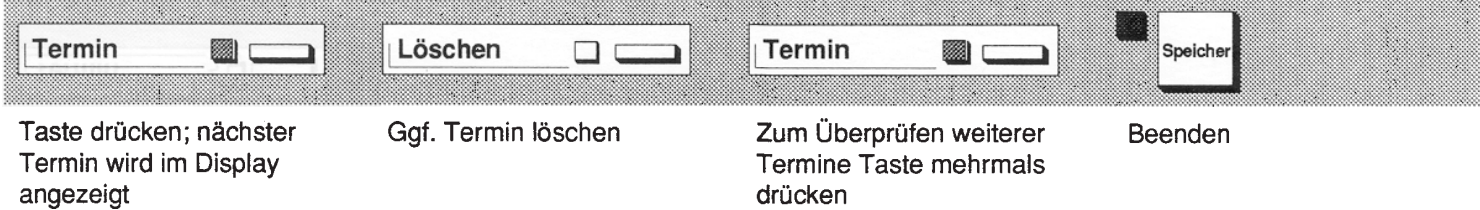

# **Teamarbeit**

Sie sind Mitglied eines Teams (Anrufübernahmegruppe), in dem zwar jedes Mitglied seine eigene Rufnummer hat, wo aber auch jedes Mitglied jeden Anruf übernehmen kann. Der Anrufende kann dadurch prompt bedient werden. Der Angerufene hört ein normales Anrufsignal, die übrigen Teammitglieder hören den Aufmerksamkeitsruf. Sie können das Gespräch parken und an jeder anderen Sprechstelle Ihres Team fortsetzen.

#### **Anrufübernahme**

Sie wollen einen Anruf für ein Teammitglied am eigenen Telefon übernehmen. Im Display wird die angerufene Sprechstelle angezeigt. Sie hören den Aufmerksamkeitsruf. Die Lampe "Anruf übernehmen" blinkt.

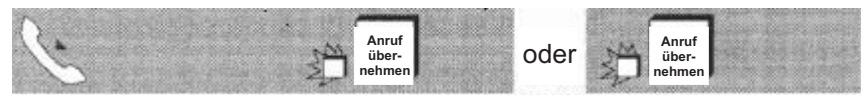

Hörer abnehmen Taste drücken Taste drücken undFreisprechen

#### **Anrufübernahme während eines Gesprächs**

Sie führen ein Gespräch und wollen einen Anruf für ein anderes Teammitglied zusätzlich übernehmen.

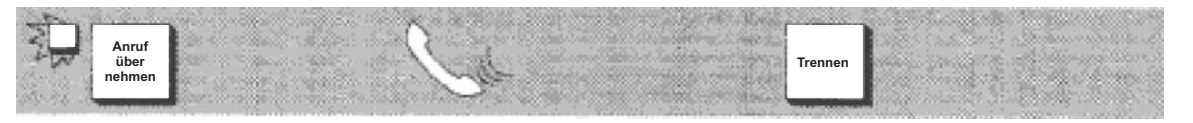

Taste drücken; erstes Gespräch wartet

Zweites Gespräch führen Zweites Gespräch beenden, erstes Gespräch fortsetzen

Sie können die Gespräche auch weitergeben.

Siehe J| Seite 18

#### **Direktruf**

Sie wollen z. B. ein Teammitglied erreichen. Mit der Direktruftaste erreichen Sie dieses immer - auch wenn es gerade telefoniert (an der Direktruftaste leuchtet die Lampe).

Voraussetzung: In Ihrem Telefon sind Direktruftasten freigeschaltet und eingerichtet (siehe unten).

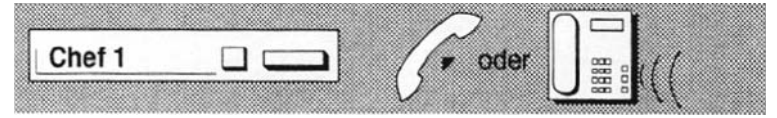

Direktruftaste drücken; Ruf-

Direktruftaste drücken; Ruf-<br>
Beim Melden des Teilnehmers<br>
Indeer Frei-<br>
Hörer abnehmen oder Freisprechen

#### **Gespräch über Direktruftaste weitergeben**

Sie führen ein Gespräch und wollen das Gespräch an ein Teammitglied weitergeben.

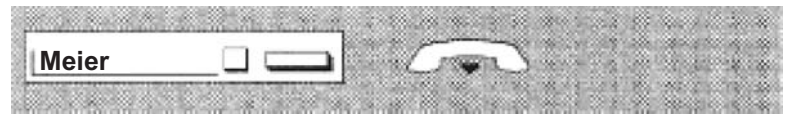

Direktruftase drücken; das Gespräch wird am Telefon des Teammitglieds signalisiert Hörer auflegen oder warten bis sich das Teammitglied meldet und Gesprächsweitergabe ankündigen

Wenn das Teammitglied telefoniert, leuchtet die Lampe an der Direktruftaste.

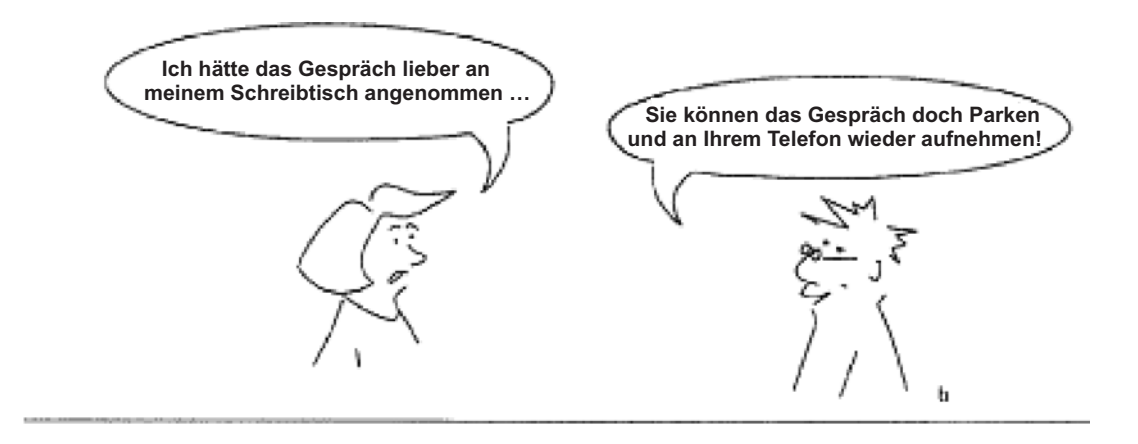

#### **Parken**

Sie können als Mitglied eines Teams oder Inhaber eines Zweittelefons eine Gesprächsverbindung parken und an einer anderen Sprechstelle Ihres Teams fortsetzen.

Voraussetzung: Sie führen ein Gespräch.

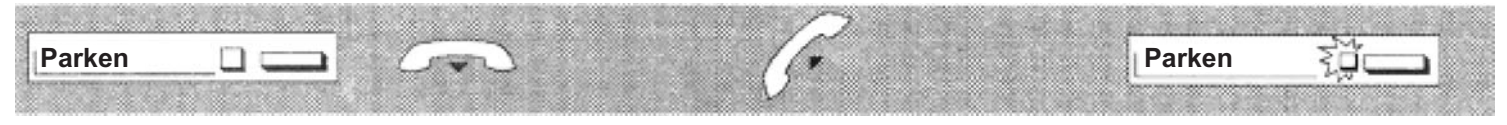

Taste drücken; Lampe blinkt an allen Sprechstellen des Teams

Hörer auflegen An der anderen Sprechstelle Taste drücken, Gespräch Hörer abnehmenfortsetzen

# **Chef und Sekretariat**

Sie sind Mitglied einer Chef-Sekretär-Gruppierung. Die folgenden Funktionen erleichtern die Arbeit für Chef und Sekretariat.

In einer Chef-Sekretär-Gruppierung können bis zu vier Cheftelefone und bis zu zwei Sekretärtelefone eingerichtet sein. Auf Ihrem Bedienfeld finden Sie eine entsprechende Anzahl von Direktruftasten (z. B. "Chef" bzw. "Sekretariat") und die Taste "Rufumschaltung zum Chef". Auf dem Sekretärtelefon ist zusätzlich die Taste "Übernehmen für Chef" eingerichtet.

#### **Angebotenes Gespräch am Cheftelefon annehmen**

Im Sekretariat ist ein Gespräch für Sie entgegengenommen worden. Sie werden über die Direktruftaste gerufen.

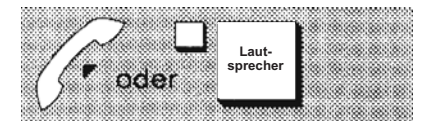

Hörer abnehmen oder Freisprechen

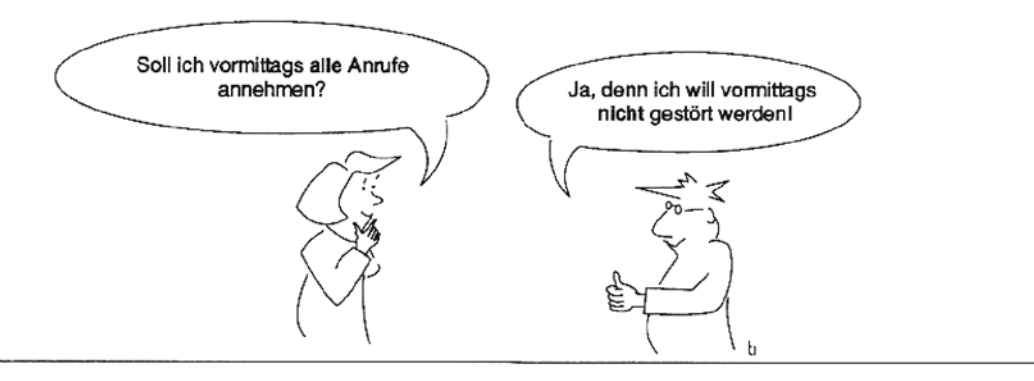

# Anrufe für den Chef entgegennehmen

Ist Ihr Telefon frei, werden die Anrufe für den Chef normal signalisiert. Im Display werden Anrufer und gerufener Chef angezeigt. Sie können den Anruf wie gewohnt entgegennehmen, den Hörer abheben oder Taste "Lautspecher" drücken.

Aber auch während eines eigenen Gesprächs können Sie Anrufe für den Chef an Ihrem Telefon entgegennehmen.

Sie führen ein Gespräch und hören den Aufmerksamkeitston. Die Lampe "Anrufübernahme Chef" blinkt:

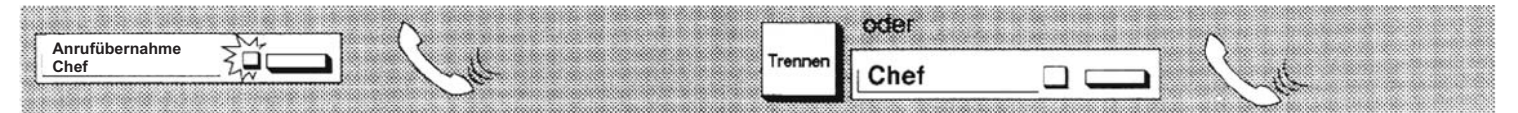

Taste drücken: 1. Gespräch wartet 2. Gespräch führen

2. Gespräch mit Taste "Trennen" beenden oder Chef mit Taste "Chef" anrufen und Gespräch mit Taste "Gespräch übergeben" übergeben

1. Gespräch fortsetzen

# **Botenruf**

Der Bote soll für eine wichtige Besorgung zu Ihnen kommen. Er wird z. B. durch ein Klingelsignal - Botenruf - gerufen.

Voraussetzung: Am Chef-Telefon ist ein Botenruf eingerichtet und die Botennummer ist gespeichert (siehe unten).

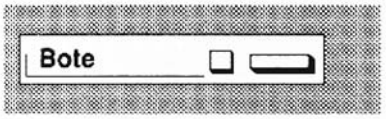

Taste drücken; Ruf wird im Botenraum signalisiert

#### Botennummer speichern

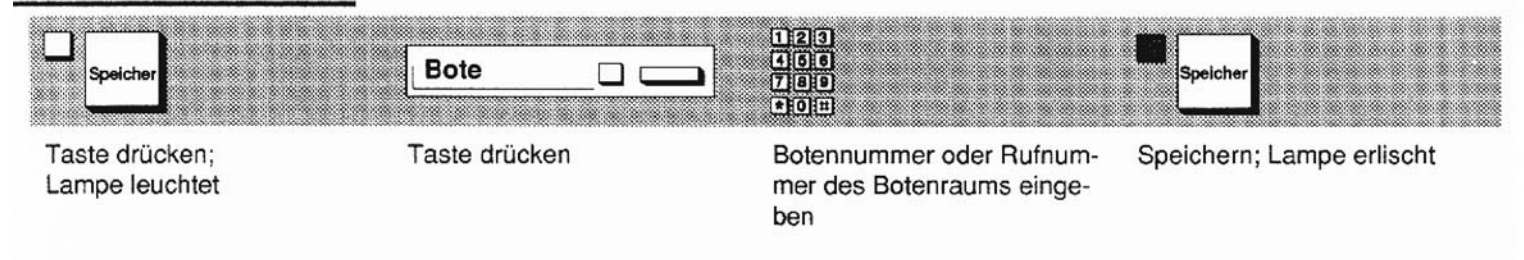

# **Chef-Zweittelefon**

Sie können an einem gleichartigen Zweittelefon, z. B. in einem Besprechungsraum, alle Funktionen anwenden - wie an Ihrem Cheftelefon. Insbesondere können Sie eine geparkte Verbindung fortsetzen.

Voraussetzung: Sie verfügen über ein Chef-Zweittelefon und wollen ein Gespräch am Cheftelefon fortsetzen.

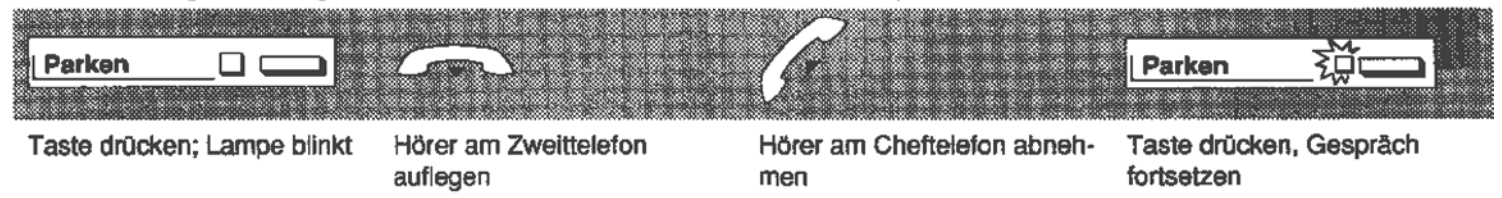

# **Direktruf zum Chef**

Sie wollen am Sekretariatstelefon den Chef erreichen. Wenn der Chef telefoniert, leuchtet die Lampe (der Chef erhält den Aufmerksamkeitsruf).

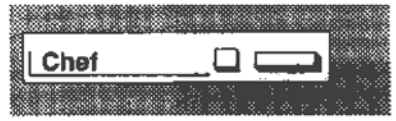

Taste drücken

# Direktruf zum Sekretariat

Sie wollen am Cheftelefon das Sekretariat erreichen. Wenn dort telefoniert wird, leuchtet die Lampe (die Sekretärin erhält den Aufmerksamkeitsruf).

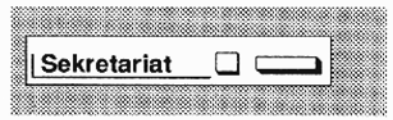

Taste drücken

# Mit Direktruftaste Anruf übernehmen

Sie können persönliche Anrufe für die übrigen Mitglieder der Chef-Sekretär-Gruppierung an Ihrem Telefon übernehmen.

Die Lampe der Taste "Chef" bzw. "Sekretär" blinkt. Sie wollen den Anruf übernehmen.

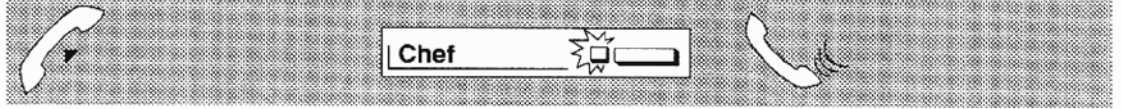

Hörer abnehmen

Taste "Chef" bzw. "Sekretariat" drücken Sprechen

Sie können das Gespräch durch Auflegen beenden oder weitergeben.

Weitergeben

Seite 18

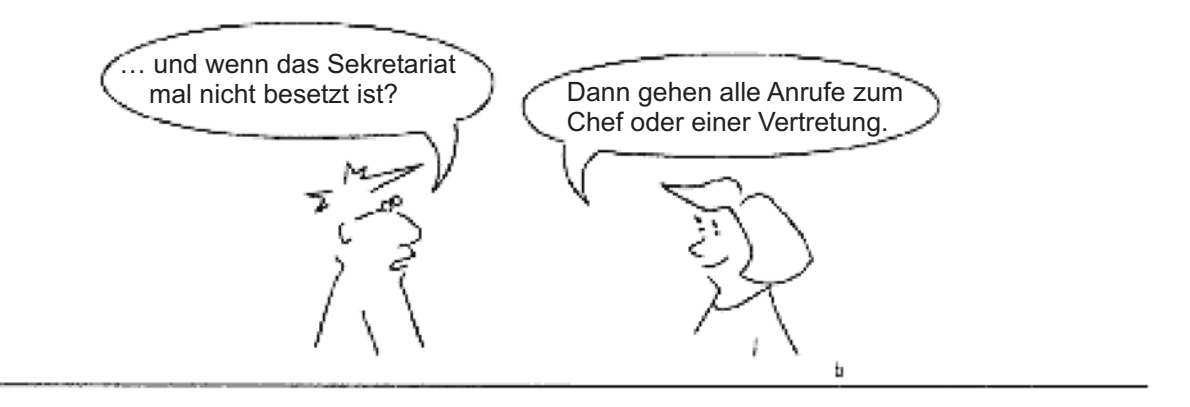

#### **Rufumschaltung zum Chef**

Anrufe für den Chef sollen dort direkt akustisch signalisiert und entgegengenommen werden (z. B. Abwesenheit der Sekretärin). Die Rufumschaltung können Sie am Chef- oder Sekretariatstelefon einschalten.

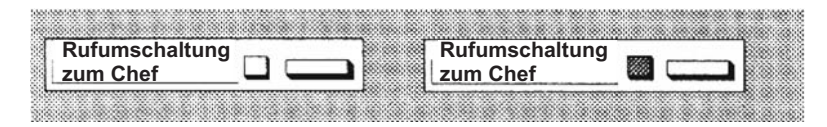

Taste drücken; Lampe leuchtet Zum Ausschalten Taste erneutdrücken; Lampe erlischt

# Vertretungsschaltung

Als Sekretärin können Sie von einer Kollegin oder einem Kollegen am Telefon vertreten werden. Anrufe für den Chef/die Chefs werden zum gespeicherten Vertretungstelefon umgeleitet.

Voraussetzung: Das Vertretungsziel ist gespeichert (siehe unten).

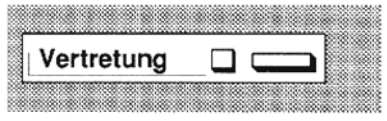

Taste drücken: Lampe leuchtet

Anrufe für den Chef werden zur Vertretung umgeleitet,

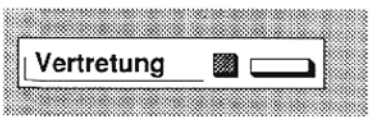

Vertretungsschaltung zurücknehmen. Taste erneut drücken; Lampe erlischt

#### Vertretungsziel speichern und einschalten

Sie wollen ein Vertretungsziel speichern.

Voraussetzung: Das Vertretungsziel ist ein digitales Telefon mit Display, z. B. ein set 451 Standard.

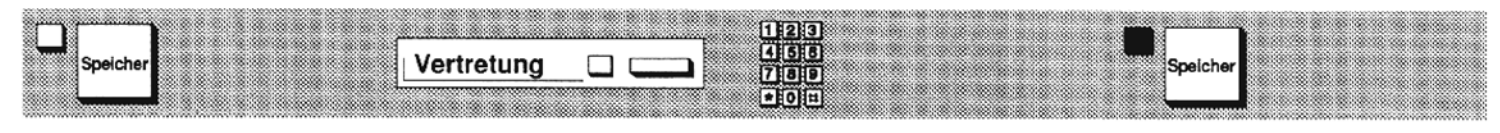

Taste drücken; Lampe leuchtet Taste drücken

Rufnummer der Vertretung mit gleichartigem Telefon eingeben

Taste drücken; Vertretungsziel ist gespeichert und eingeschaltet; Lampe der Taste "Vertretung" leuchtet

#### **Vertretungsaufgaben**

Sie können nun als Vertretung für Anrufe eines Chefs

- Anrufe für diesen Chef entgegennehmen und ihn über "Rückfrage" oder "Direktruf" erreichen.

### **Zweitanruf für den Chef**

Sie führen ein Gespräch. Sie wollen, dass Zweitanrufe im Sekretariat signalisiert werden.

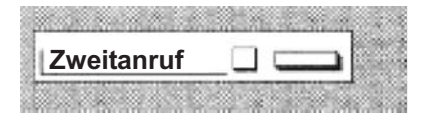

Taste drücken; Lampe leuchtet

# Gesprächsgebühren zuordnen

# Geschäfts- und Privatgespräche

Zur Unterscheidung von Geschäfts- und Privatgesprächen können unterschiedliche Amtskennzahlen zum Herstellen externer  $\equiv$ Verbindungen festgelegt sein.

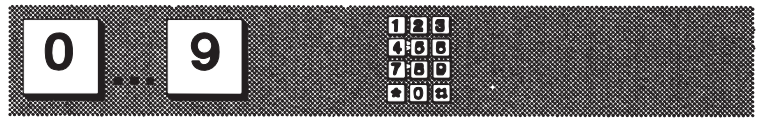

Zutreffende Amtskennzahl eingeben

Rufnummer wählen

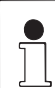

Die Amtskennzahlen erhalten Sie vom Administrator des Systems Hicom 300.

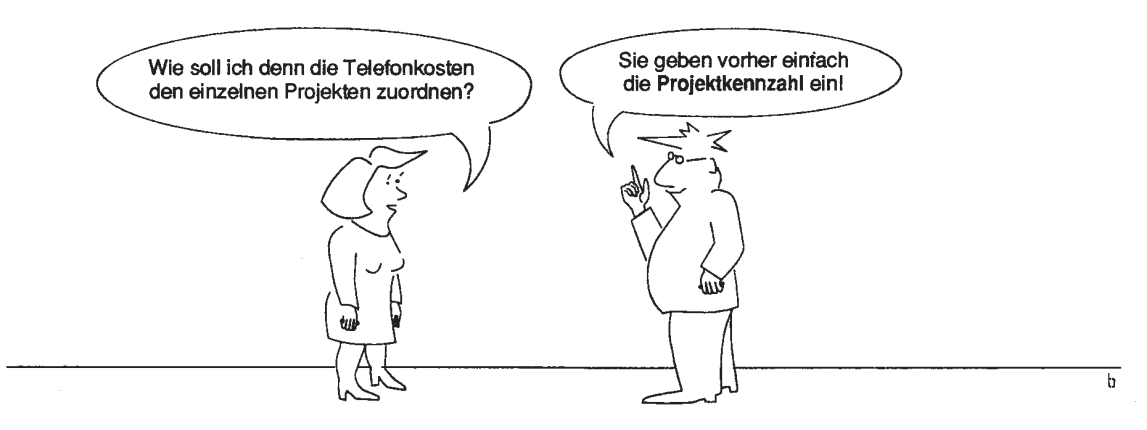

# Projektgespräche

Sie können mit dieser Funktion Amtsverbindungen kostenmäßig bestimmten Projekten zuordnen. Die Funktion ist zeitbegrenzt und wird automatisch beendet, wenn das Telefon z. B. 5 Minuten lang nicht benutzt wird.

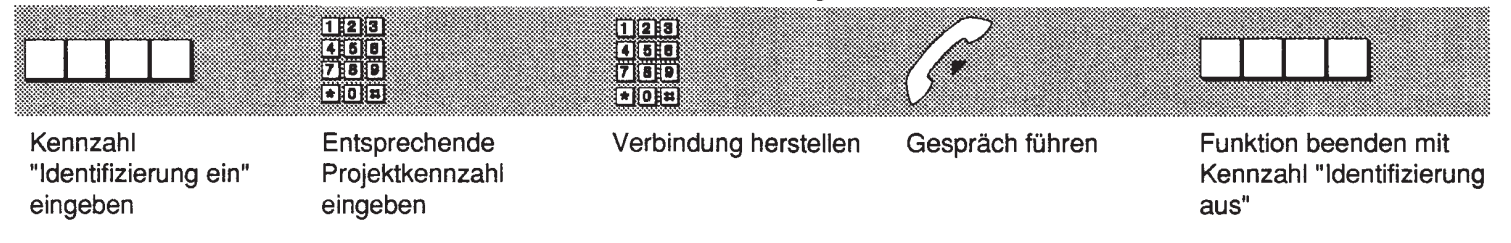

# Daten-/Fax-/Ttx-/Btx-Funktionen

Mit Ihrem Hicom-Telefon set 551/751 können Sie zusätzlich zum Telefonieren eine Datenverbindung aufbauen (bei eingebauter Adapterkarte "DCI 521" mit V.24-Anschluß).

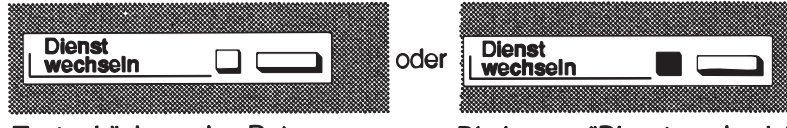

Taste drücken: eine Datenverbindung wird aufgebaut (z. B. um eine Fax abzusenden)

Die Lampe "Dienst wechseln" leuchtet auf: dadurch wissen Sie, daß ein Datenkanal belegt worden ist (z. B. auch gleichzeitig zum Telefonieren)

Siehe auch die Bedienkarten für:

- · Telefaxfunktionen mit Geräte-Gruppe 2/3 und 4
- · Hicom-Leistungen mit Datenendgeräten
- · Hicom-Leistungen mit Teletex-Geräten
- · Hicom-Leistungen mit Btx-Geräten

# **Anhang**

## Betriebsbereitschaft prüfen

Ihr neues Hicom-Telefon ist betriebsbereit, wenn im Display Datum und Uhrzeit angezeigt werden. Nach Abheben des Hörers oder Drücken der Lautsprechertaste ist der Wählton hörbar.

> Tastenbelegung prüfen |> Seite 71

#### **Notbetrieb**

Es kann Situationen geben, in denen auf automatischen Notbetrieb umgeschaltet wird. Dabei werden z. B. die Lampen abgeschaltet und die Ruflautstärke reduziert. In diesem Zustand ist nur einfaches Telefonieren möglich.

# **Fehlerbehandlung**

### **Fehlermeldungen**

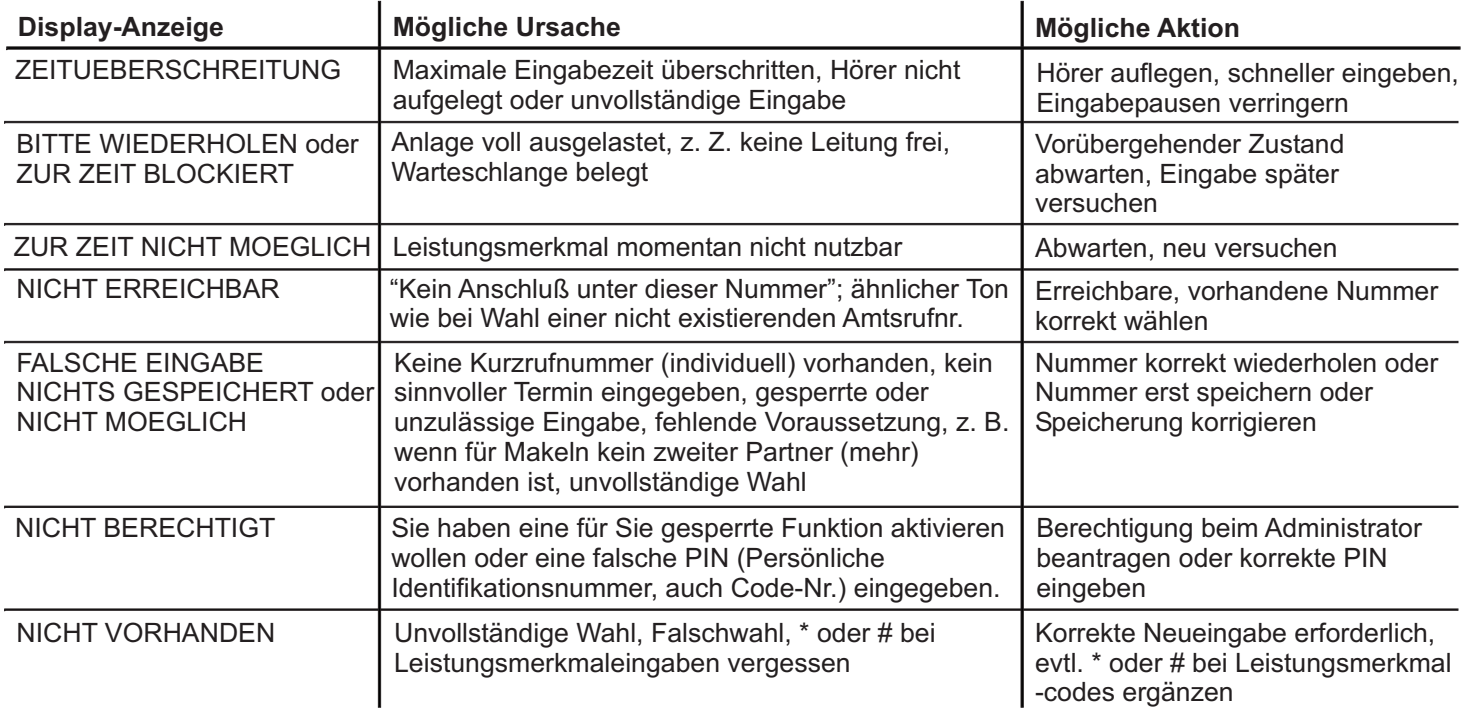

#### Funktionsstörungen

Funktionsstörungen an Ihrem Telefon können Sie mit folgenden Aktionen überprüfen:

• Funktion (Leistungsmerkmal) nicht nutzbar

Überprüfen Sie die Funktion des gewünschten Leistungsmerkmals erneut anhand der Bedienungsanleitung. Bedienungsfehler werden ggf. im Display und durch Hinweistöne signalisiert. Überprüfen Sie, ob das gewünschte Leistungsmerkmal für Sie verfügbar ist.

- Beim Tastendruck keine Reaktion Überprüfen Sie, ob sich eine Taste verklemmt hat und nicht in die Ausgangsposition zurückgekehrt ist.
- Keine akustische Signalisierung bei einem Anruf Überprüfen Sie, ob die akustische Anrufsignalisierung mit der Funktion "Anrufschutz" abgeschaltet ist.

Anrufschutz

Seite 37

#### • Wahl einer Rufnummer nicht möglich

Überprüfen Sie, ob die Benutzung des Telefons durch Aktivierung der Berechtigungsumschaltung (Sonderwählton) eingeschränkt ist.

Berechtigung umschalten

Seite 45

#### · Uhrzeit falsch

Nach ca. 24 Stunden wird die Uhrzeit von der Hicom-Anlage über Nacht korrigiert.

Wenden Sie sich ggf. bei weiteren Funktionsstörungen an Ihren Administrator des Systems Hicom 300.

# Hörtöne

Wählton (Dreitonfolge)

Sonderwählton (Überlagerter Dauerton)

Direktansprechton (Ein-Sekunden-Ton)

Freiton (Ein-Sekunden-Ton alle 5 Sekunden)

**Besetztton** (Kurztonfolge)

Aufschalteton (Kurze Doppeltonfolge)

**Anklopfton** (Kurztonfolge alle 3 Sekunden)

Konferenzton (Kurze Doppeltonfolge 3 Sekunden)

- Hörer ist abgehoben oder die Taste "Lautsprecher" ist gedrückt
- "Anrufumleitung", "Anrufschutz", "Sammelanschluß herausschalten" oder "Berechtigungsumschaltung" ist aktiviert
- Sprachdurchsage folgt
- gerufener Teilnehmer ist frei
- gerufener Teilnehmer ist besetzt
- auf ein bestehendes Gespräch wird aufgeschaltet
- bei einem bestehenden Gespräch wird angeklopft
- Konferenz wird geschaltet

# **Anrufsignale**

**Hausruf** (Einruffolge alle 5 Sekunden)

**Amtsruf** (Doppeiruffolge alle 5 Sekunden)

Aufmerksamkeitsruf (kurzer Ton, einfach oder dreifach)

Sonderruf 1 (Einruffolge pro Sekunde)

Sonderruf 2 (Kurzer/langer Doppelruf)

- ein interner Teilnehmer ruft an
- ein externer Teilnehmer ruft an
- Zweitanruf oder Anruf innerhalb eines Teams
- eingeleiteter Anruf, Termin- oder Sammelanschlußruf  $\overline{\phantom{a}}$
- ein Direktrufteilnehmer ruft an oder Rückruf erfolgt

# Ansagen

"Bitte warten" oder Musik "Nachricht liegt vor"

- Sie befinden sich im Wartezustand
- eine neue Nachricht ist im Briefkasten eingetroffen
#### **Betrieb mit Sprechgarnitur**

Sie telefonieren mittels einer Sprechgarnitur (Kombination von Kopfhörer und Mikrofon). Ein Anruf wird wie üblich signalisiert, die Lampe "Sprechgarnitur" blinkt.

Sie wollen das Gespräch entgegennehmen.

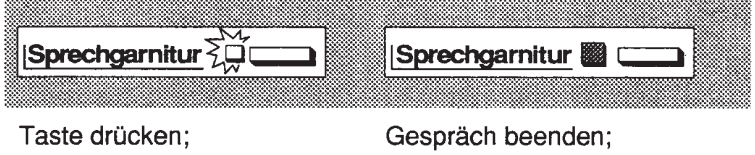

Lampe leuchtet; Gespräch führen

# Lampe erlischt

#### Tastenbelegung prüfen

Sie können die Belegung der Tasten Ihres Telefons überprüfen, wenn z. B. die Beschriftung nicht mit der Tastenbelegung übereinstimmt. Beim Prüfen der Tasten - mit Ausnahme der Tasten "Speicher", "Lautsprecher" und "Sprechgarnitur" - wird die aktuelle Tastenbelegung im Display angezeigt.

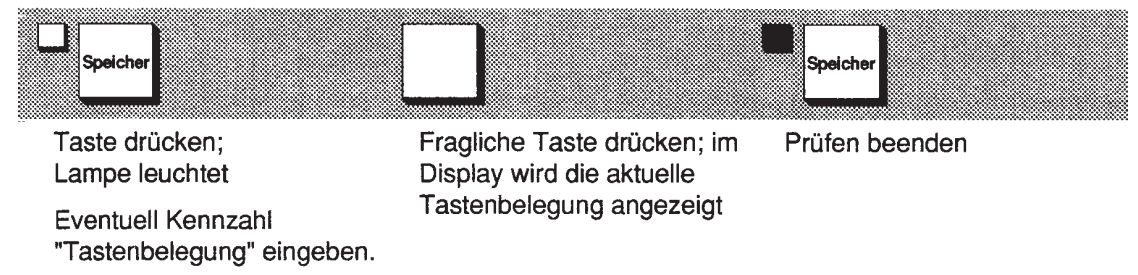

Wischen Sie das Telefon einfach mit einem leicht feuchten Tuch oder mit einem Antistatiktuch ab, niemals mit einem trockenen Tuch. Bitte keine Reinigungsmittel verwenden!

# Stichwortverzeichnis

#### $\overline{\mathsf{A}}$

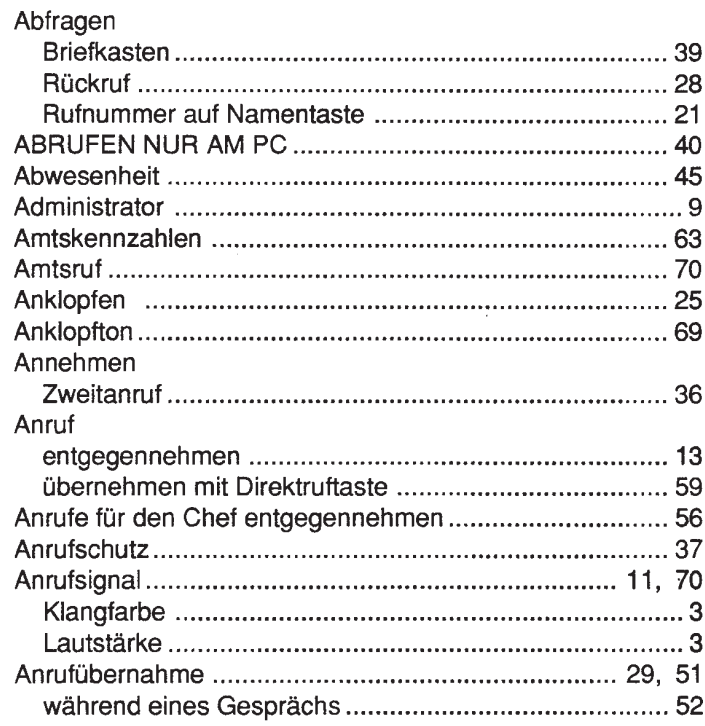

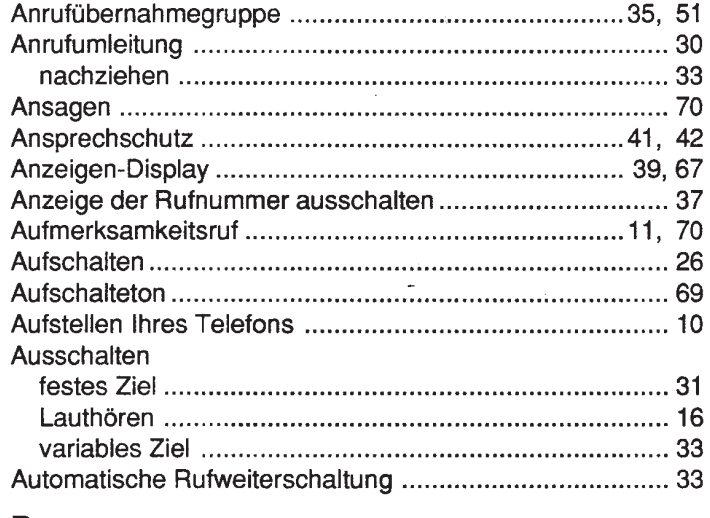

#### B

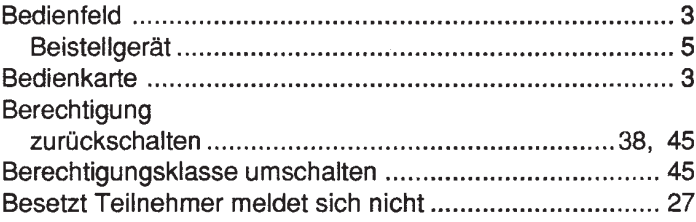

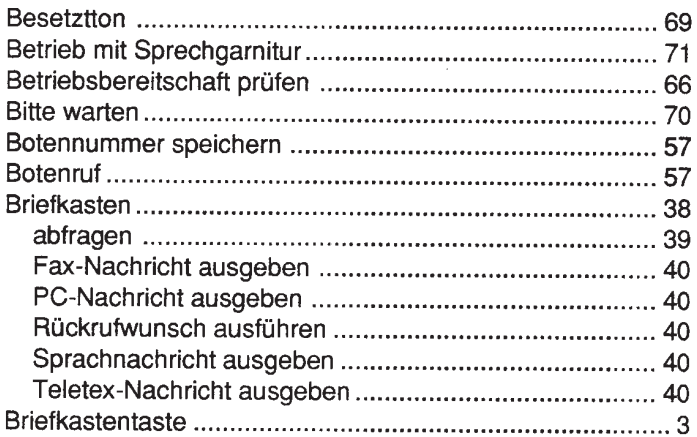

# $\mathsf{C}$

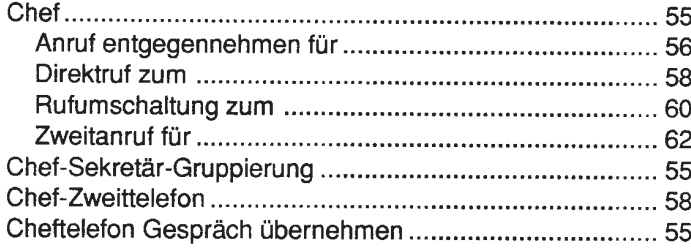

#### D

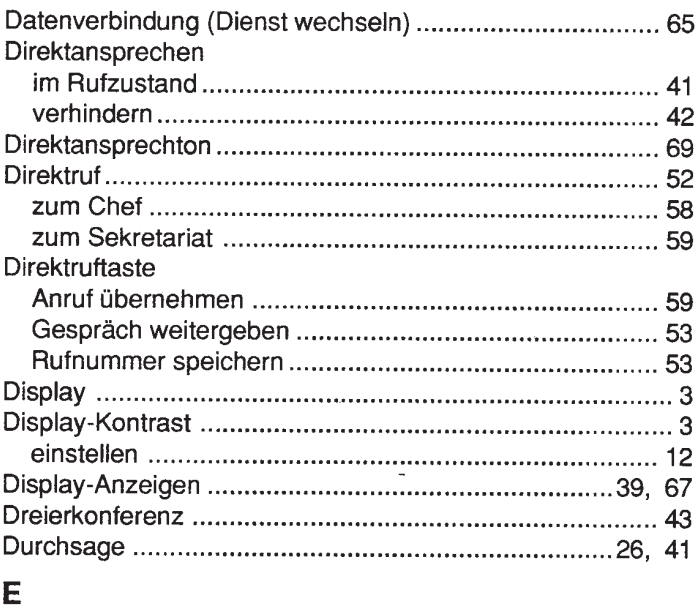

#### Eingeben Einschalten

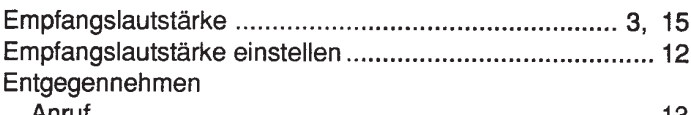

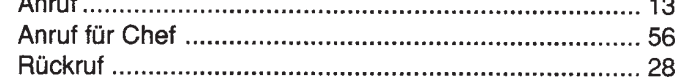

# $\overline{F}$

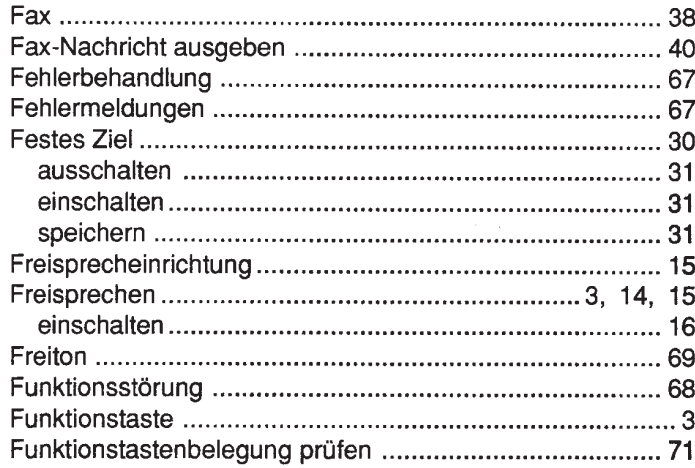

# $\mathbf G$

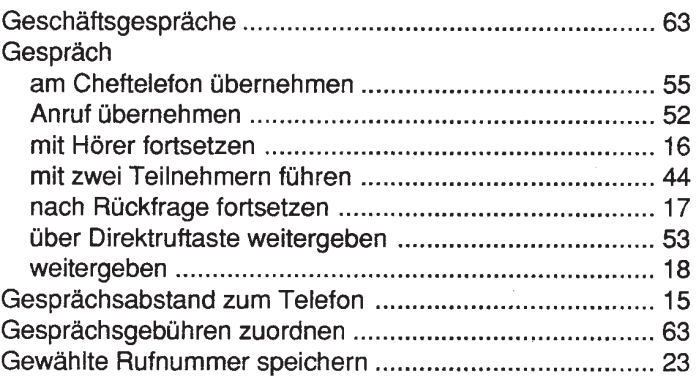

# $\mathbf H$

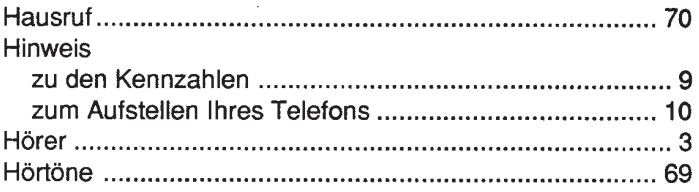

## $\mathsf I$

#### Identifizierung

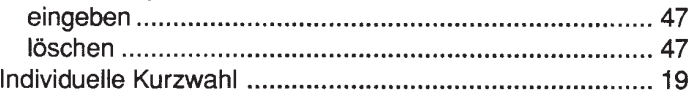

# $\mathbf K$

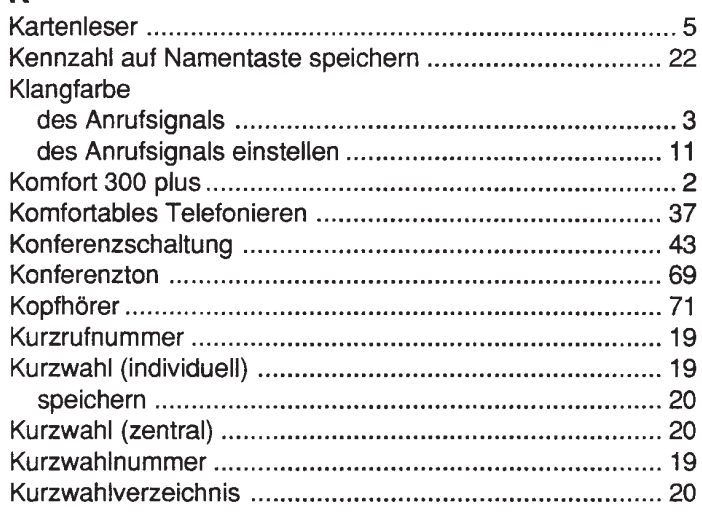

#### $\mathsf{L}%$

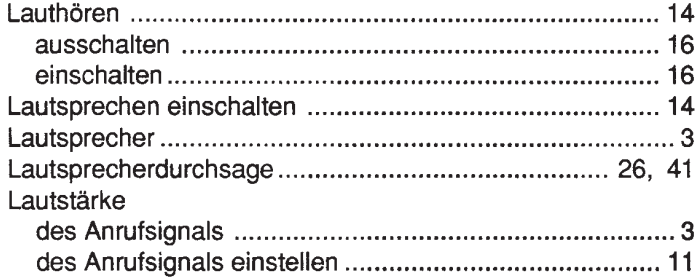

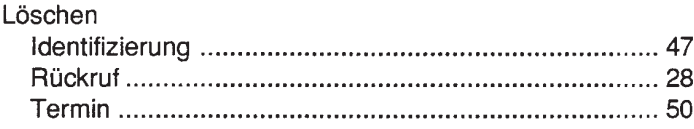

#### $\mathbf M$

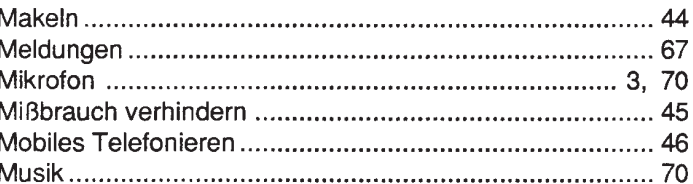

#### N

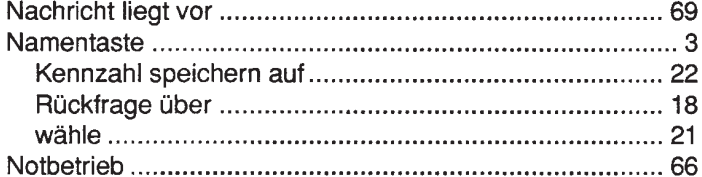

#### $\mathbf{o}$

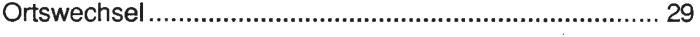

#### $\mathsf P$

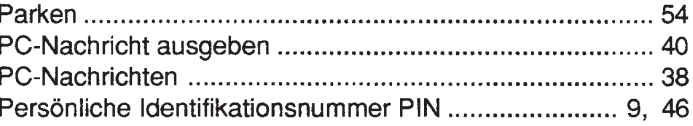

#### Persönliche Identifizierung Projektkennzahl

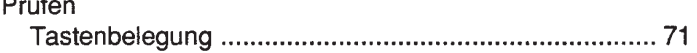

# $\overline{\mathsf{R}}$

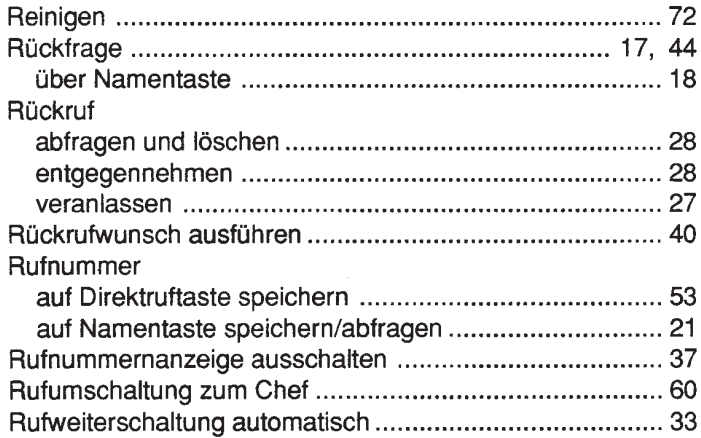

#### $\mathbf{S}$

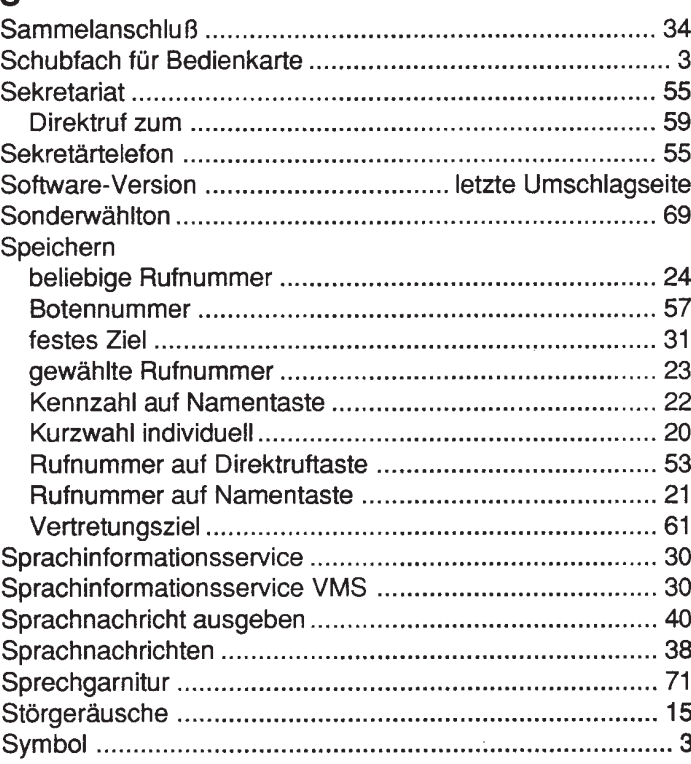

#### $\mathsf T$

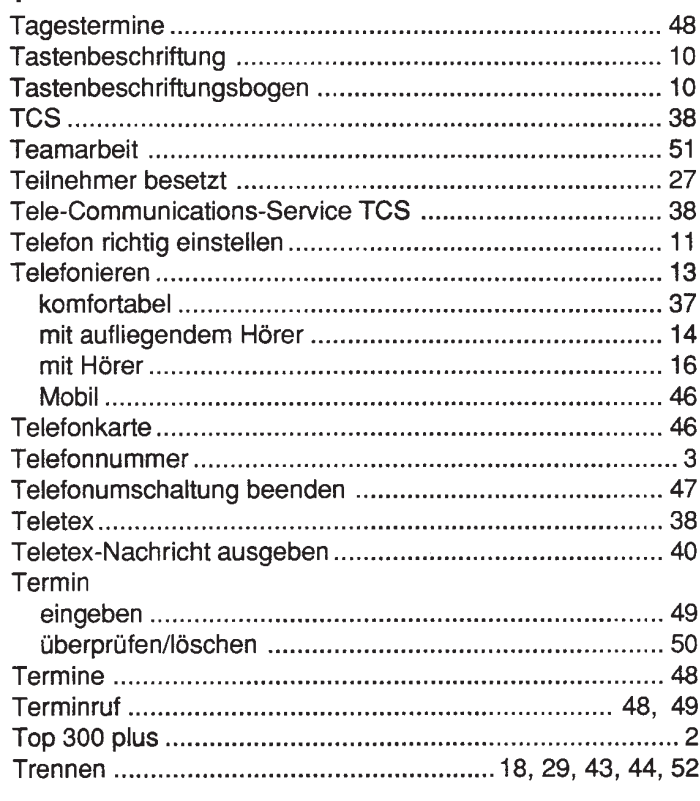

# $\mathsf{U}$  internet

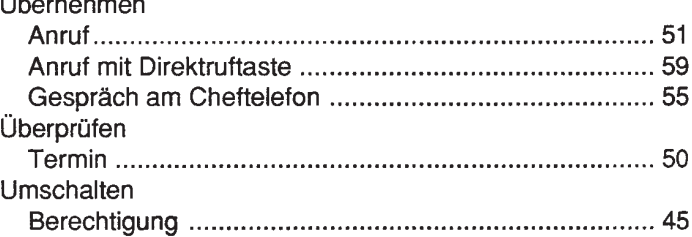

#### $\mathbf{V}$

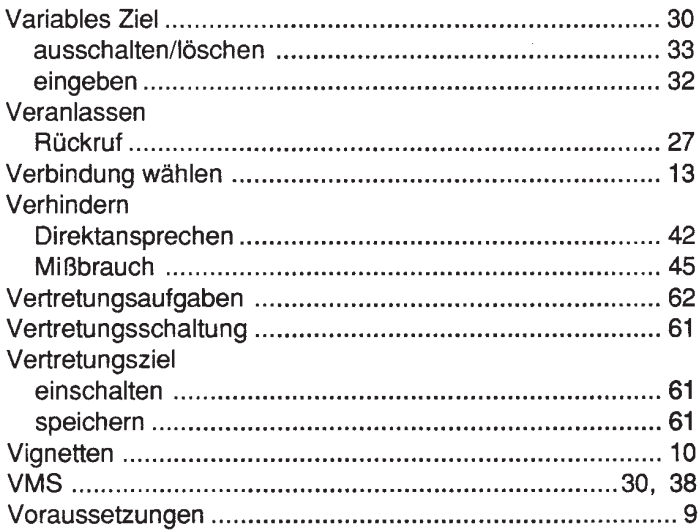

#### W  $\mathbf{1}$  and  $\mathbf{1}$

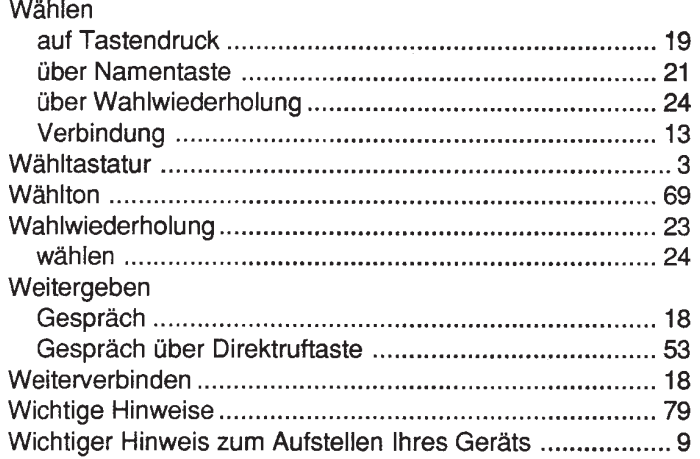

# $\mathsf{Z}$

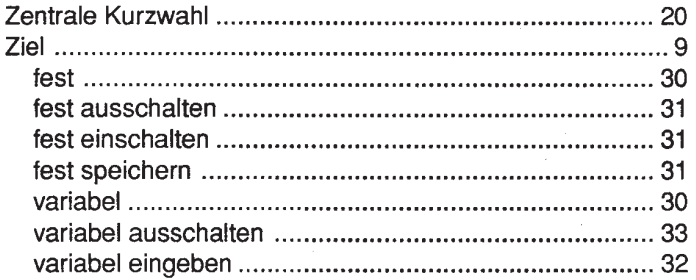

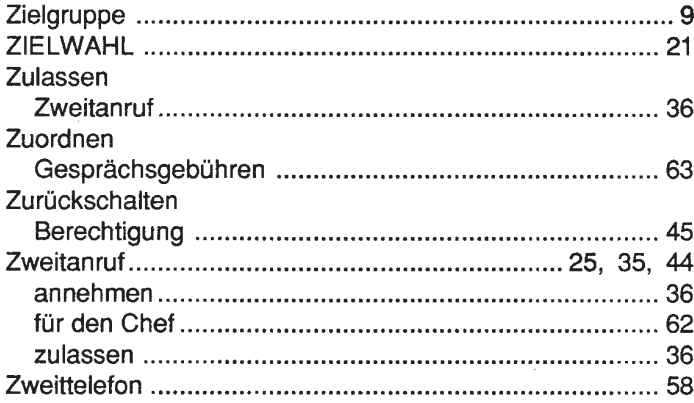

# **Wichtige Hinweise**

- · Betrieb in unmittelbarer Nähe von Funkanlagen kann zu Betriebsstörungen führen.
- Vermeiden Sie direkte Sonneneinwirkung, da UV-Licht zu Farbabweichungen führen kann.
- Vermeiden Sie, daß Ihr Telefon Wärmequellen wie Heizung, Mikrowelle, offenes Feuer ausgesetzt wird.
- Ihr Telefon darf nicht mit Flüssigkeiten in Berührung kommen.
- Die Geräteöffnungen dürfen nicht mit Metallgegenständen "bearbeitet" werden.
- Die Gummifüße können langfristig auf Möbeloberflächen Abdrücke hinterlassen. Sorgen Sie ggf. für eine entsprechende Unterlage.
- Die Lautsprechertaste ist nach Gesprächsende im Freisprechmodus zu drücken, um unbeabsichtiges Mithören zu vermeiden.
- Es gibt Räume, die für das Freisprechen nicht optimal geeignet sind. Abhilfe kann durch Rücksprache mit dem

Siemens-Kundendienst mit geringfügigen technischen Modifikationen geschaffen werden.

- Haftung für Folgeschäden, z.B. Gebühren für unbeabsichtigt stehengebliebene Verbindungen, werden ausgeschlossen. Hinweis auf entsprechende Anzeigen am Gerät, wie LED etc.
- Das Gerät darf nur vom Fachmann geöffnet werden.
- · Das Gerät entspricht den vorgeschriebenen Zulassungsund Sicherheitsbestimmungen.
- Es ist ausschließlich das von Siemens empfohlene Zubehör zu verwenden.
- Bitte wenden Sie sich hinsichtlich Zubehör und Erweiterungsmöglichkeiten Ihres Gerätes (Direktruftasten, Beistellgerät, elektronisches Notizbuch, PC-Anschluß, externes Mikrofon, Zweithörer/-wecker, Sprachaufzeichnung, Wandhalterung, Sprechgarnitur) an Ihren Systembetreuer. Bezug über die Siemens PN-Vertriebsorganisation.
- Auf sachgerechte Entsorgung des Telefons und ggf. der Batterien nach Ablauf der Gebrauchszeit wird hingewiesen.

Albert-Ludwigs-Universität Freiburg Fernmeldezentrale ML 1. Auflage 2001